#### **МІНІСТЕРСТВО ОСВІТИ І НАУКИ УКРАЇНИ**

### **Чорноморський національний університет імені Петра Могили Факультет комп'ютерних наук Кафедра інтелектуальних інформаційних систем**

#### **ДОПУЩЕНО ДО ЗАХИСТУ**

Завідувач кафедри інтелектуальних інформаційних систем, д-р техн. наук, проф. \_\_\_\_\_\_\_\_\_\_\_\_\_\_\_Ю. П. Кондратенко « <u>»</u> 2024 р.

### **БАКАЛАВРСЬКА КВАЛІФІКАЦІЙНА РОБОТА**

## **ВЕБЗАСТОСУНОК ДЛЯ ПІДБОРУ ЦИФРОВОЇ ТЕХНІКИ З ВИКОРИСТАННЯМ МЕТОДІВ БАГАТОКРИТЕРІАЛЬНОГО ПРИЙНЯТТЯ РІШЕНЬ**

Спеціальність 122 «Комп'ютерні науки»

### **122 – БКР – 402.22010228**

*Виконав студент 4-го курсу, групи 402*

*\_\_\_\_\_\_\_\_\_\_\_\_\_\_\_ Д. О. Хіньов*

«17» червня 2024 р.

*Керівник: канд. техн. наук, доцент*

*\_\_\_\_\_\_\_\_\_\_\_\_\_\_\_Є. В. Сіденко*

«17» червня 2024 р.

**Миколаїв – 2024**

#### **МІНІСТЕРСТВО ОСВІТИ І НАУКИ УКРАЇНИ Чорноморський національний університет ім. Петра Могили**

#### **Факультет комп'ютерних наук**

#### **Кафедра інтелектуальних інформаційних систем**

Рівень вищої освіти **бакалавр** Спеціальність **122 «Комп'ютерні науки»\_\_\_\_\_\_\_\_\_\_\_\_\_\_\_\_** *(шифр і назва)* Галузь знань **12 «Інформаційні технології»\_\_\_\_\_\_\_\_\_\_\_\_\_\_\_\_\_\_\_\_**

*(шифр і назва)*

#### **ЗАТВЕРДЖУЮ**

Завідувач кафедри інтелектуальних інформаційних систем, д-р техн. наук, проф. \_\_\_\_\_\_\_\_\_\_\_\_\_\_\_Ю. П. Кондратенко

 $\langle \cdots \rangle$  2024 р.

### **З А В Д А Н Н Я на виконання кваліфікаційної роботи**

Видано студенту групи 402 факультету комп'ютерних наук Хіньову Дмитру Олеговичу.

1. Тема кваліфікаційної роботи «Вебзастосунок для підбору цифрової техніки з використанням методів багатокритеріального прийняття рішень».

Керівник роботи Сіденко Євген Вікторович, канд техн. наук, доцент.

Затв. наказом Ректора ЧНУ ім. Петра Могили від «28» грудня 2024 р. № 271

2. Строк представлення кваліфікаційної роботи студентом «17» червня 2024р.

3. Вхідні (початкові) дані до роботи: розробка вебзастосунку для підбору цифрової техніки з використанням методів багатокритеріального прийняття рішень

Очікуваний результат: Повноцінний вебзастосунок для підбору цифрової техніки за методом багатокритеріального прийняття рішень.

4. Перелік питань, що підлягають розробці (зміст пояснювальної записки):

− аналіз сучасних вебзастосунків що пропонують послуги у виборі цифрової техніки;

− ознайомлення з основними засобами веб-розробки;

− програмна реалізація вебзастосунку та підключення методу багатокритеріального прийняття рішень.

5. Перелік графічного матеріалу: 23 рисунки, презентація.

6. Завдання до спеціальної частини: «Захист фізичного здоров'я під час створення вебзастосунку»

7. Консультанти розділів роботи

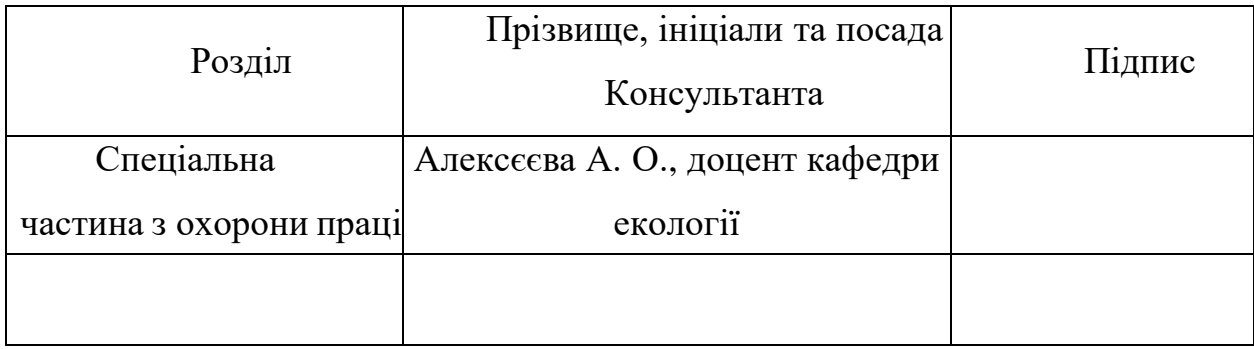

Керівник роботи - канд техн. наук, доц. Сіденко Є. В.

*(наук. ступінь, вчене звання, прізвище та ініціали)*

*(підпис)*

\_\_\_\_\_\_\_\_\_\_\_\_\_\_\_\_\_\_

Завдання прийнято до виконання \_\_\_Хіньов Д. О.\_\_\_\_\_\_\_\_\_\_\_\_\_

*(прізвище та ініціали)*

*(підпис)*

\_\_\_\_\_\_\_\_\_\_\_\_\_\_\_\_\_\_

Дата видачі завдання « $6 \times 6$  ) потого 2024 р.

### **КАЛЕНДАРНИЙ ПЛАН**

### **виконання кваліфікаційної роботи**

### Тема: Вебзастосунок для підбору цифрової техніки з використанням методів багатокритеріального прийняття рішень**\_\_\_\_\_\_\_\_\_\_\_\_\_\_\_\_\_\_\_\_\_\_\_\_\_\_\_\_\_\_\_**

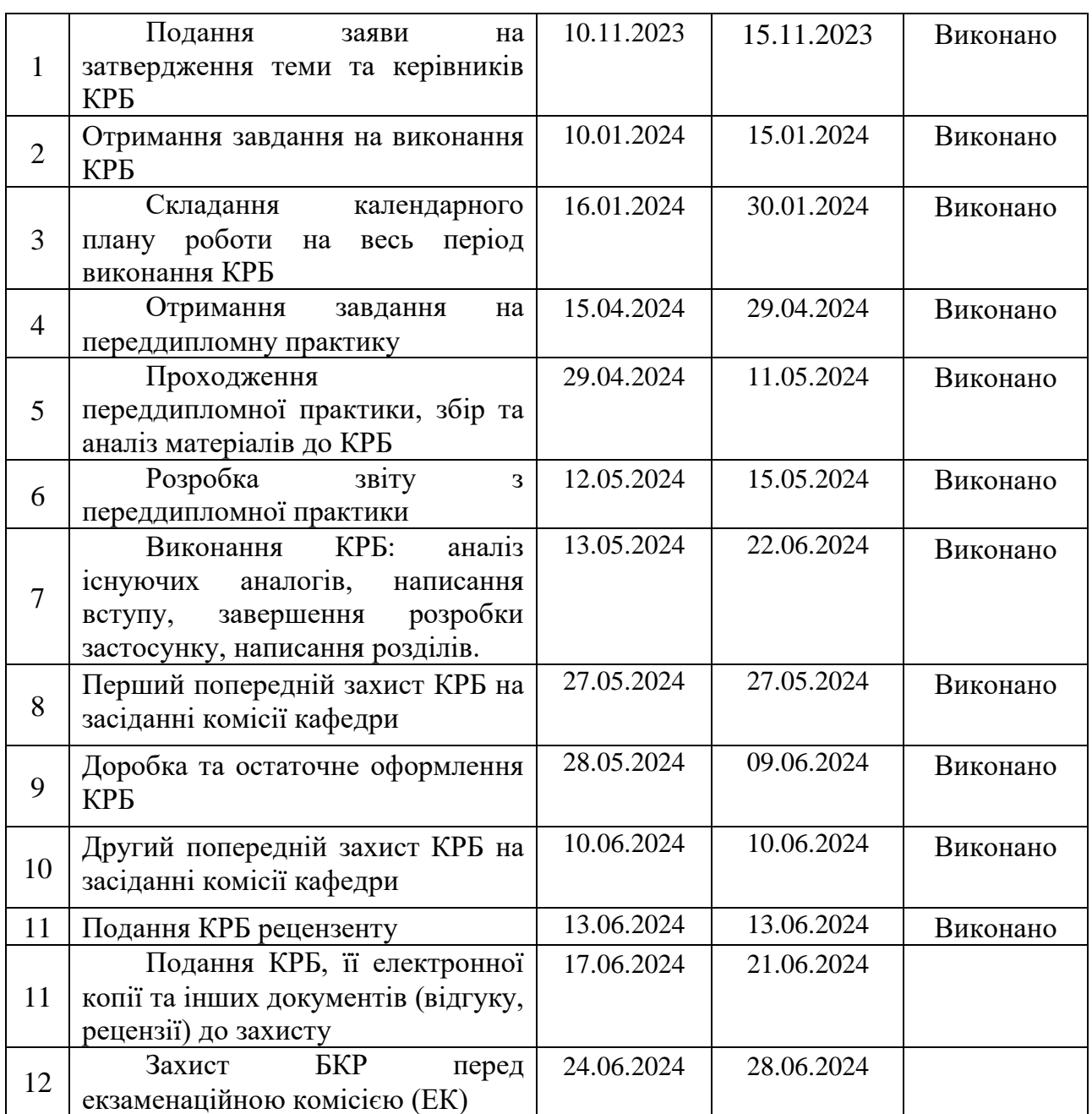

Розробив студент <u>Хіньов Д. О.</u>

*(прізвище, ім'я, по батькові студента)* (*підпис*)

Керівник роботи канд техн. наук, доц. Сіденко Є. В.

(*посада, прізвище, ім'я, по батькові) (підпис)*

«\_29\_» \_\_\_\_\_\_\_01\_\_\_\_\_\_\_\_ 2024 р.

#### **АНОТАЦІЯ**

### **кваліфікаційної роботи студента групи 402 ЧНУ ім. Петра Могили**

#### **Хіньова Дмитра Олеговича**

**Тема: «Вебзастосунок для підбору цифрової техніки з використанням методів багатокритеріального прийняття рішень»**

Кваліфікаційна робота присвячена розробці вебзастосунку для підбору цифрової техніки з використанням методів багатокритеріального прийняття рішень.

**Об'єкт дослідження:** процес розробки вебзастосунку з використанням методів багатокритеріального прийняття рішень.

**Предмет дослідження:** особливості розробки та реалізації вебзастосунків для підбору з цифрової техніки з використанням методів багатокритеріального прийняття рішень.

**Метою кваліфікаилиційної роботи** є підвищення ефективності підбору цифрової техніки за рахунок розробки вебзастосунку з використанням методів багатокритеріального прийняття рішень.

Пояснювальна записка складається зі вступу, трьох розділів, висновків.

У першому розділі було розглянуто предметну область, проаналізовано існуючі аналоги, потреби та вимоги користувачів, а також досліджено тенденцію розвитку цифрової техніки.

У другому розділі було описано основні засоби для розробки вебзастосунків.

У третьому розділі описано деталі програмної реалізації системи та процесу підбору товару за допомогою методу AHP.

В результаті розроблено вебзастосунок для підбору цифрової техніки з використанням методів багатокритеріального прийняття рішень.

Кваліфікаційна робота містить 52 сторінки, 23 рисунки, 19 використаних джерел.

Ключові слова: вебзастосунок, CSS, HTML, PHP, AHP, JS.

#### **ABSTRACT**

# **To the bachelor's qualification work by student of group 402 of Petro Mohyla Black Sea National University Khinov Dmytro**

### **"A web application for selecting digital equipment using multi-criteria decision-making methods"**

The qualification work is dedicated to the development of a web application for selecting digital equipment using multi-criteria decision-making methods.

Object of the research: the process of developing a web application using multicriteria decision-making methods.

Subject of the research: features of the development and implementation of web applications for selecting digital equipment using multi-criteria decision-making methods.

The goal of the qualification work is to improve the efficiency of selecting digital equipment by developing a web application using multi-criteria decision-making methods.

The explanatory note consists of an introduction, three chapters, and conclusions.

The first chapter reviews the subject area, analyzes existing analogs, user needs and requirements, and explores the trend in the development of digital equipment.

The second chapter describes the main tools for developing web applications.

The third chapter details the software implementation of the system and the process of selecting a product using the AHP method.

As a result, a web application for selecting digital equipment using multi-criteria decision-making methods was developed.

The qualification work contains 52 pages, 23 figures, 19 used sources.

Keywords: web application, CSS, HTML, PHP, AHP, JS.

#### рішень **3MICT**

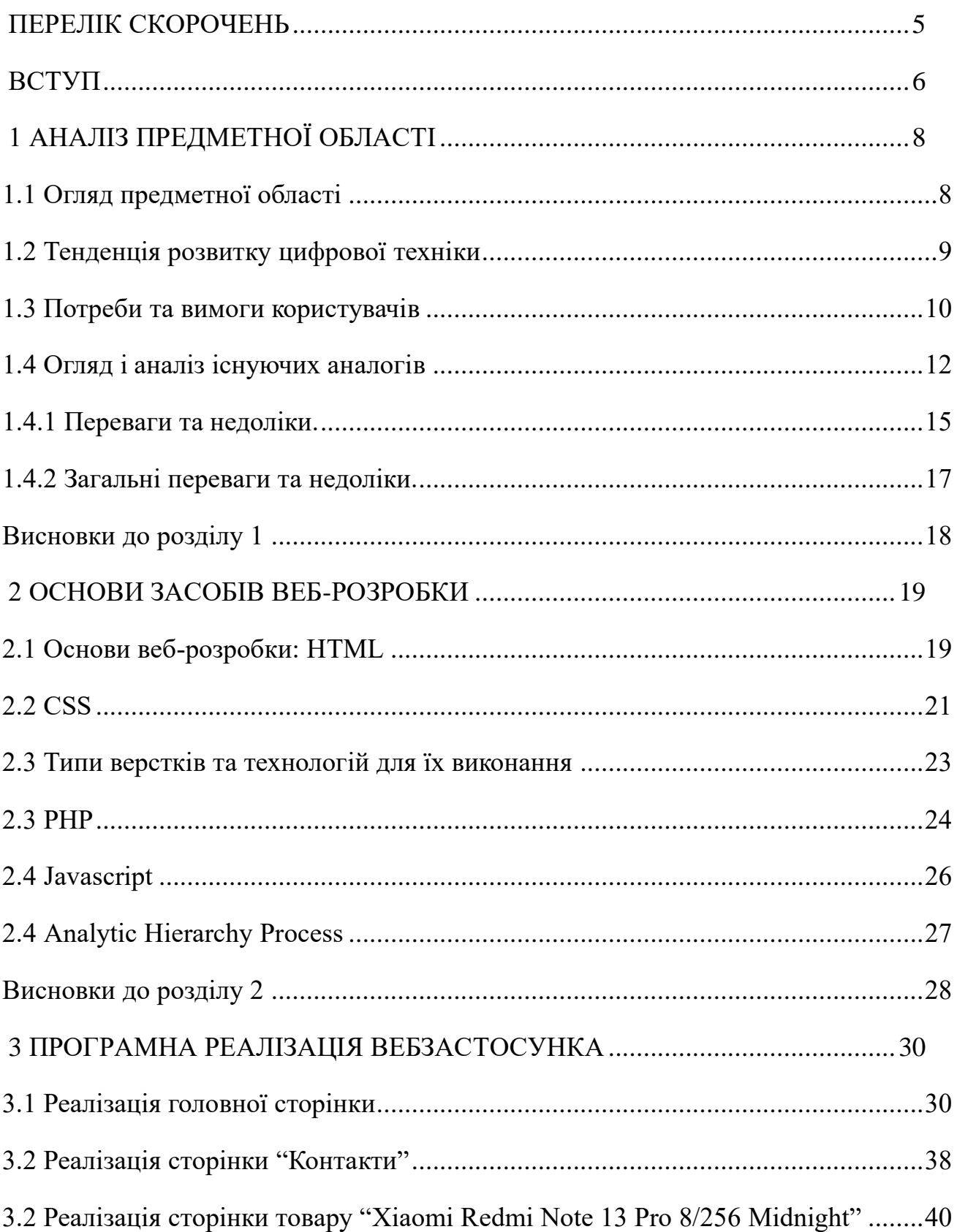

3

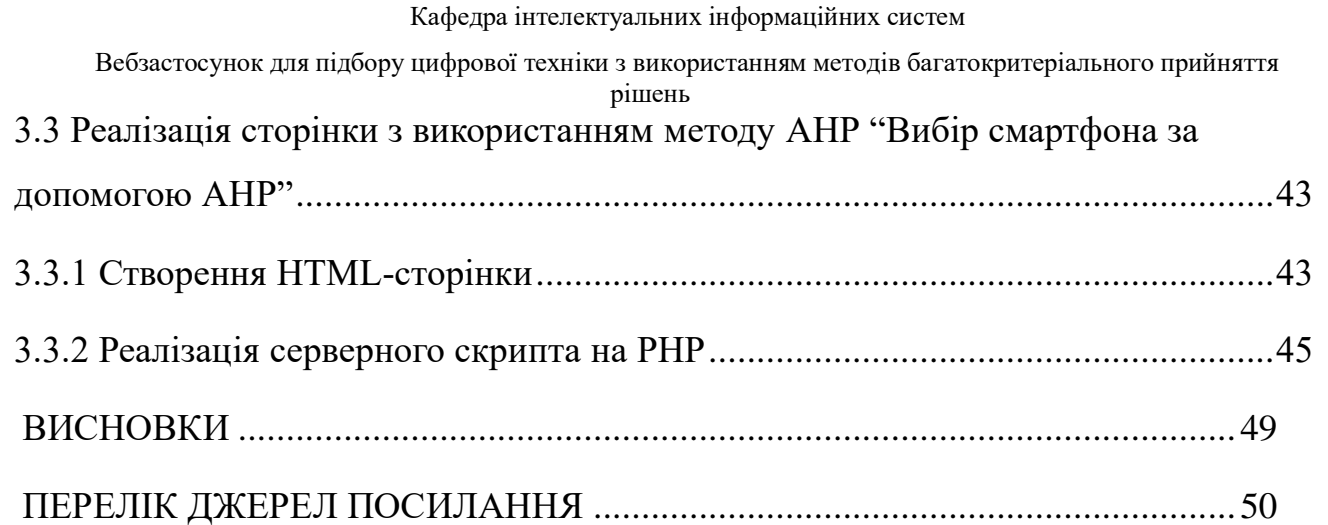

### **Пояснювальна записка**

#### **до кваліфікаційної роботи**

на тему:

### **«Вебзастосунок для підбору цифрової техніки з використанням методів багатокритеріального прийняття рішень»**

Спеціальність 122 «Комп'ютерні науки»

### **122 – БКР – 402.2010228**

*Виконав студент 4-го курсу, групи 402*

*\_\_\_\_\_\_\_\_\_\_\_\_\_\_\_ Д. О. Хіньов*

«17» червня 2024 р.

*Керівник: канд. техн. наук, доцент*

*\_\_\_\_\_\_\_\_\_\_\_\_\_\_\_Є. В. Сіденко*

«17» червня 2024 р.

#### **Миколаїв – 2024**

#### рішень

#### **ПЕРЕЛІК СКОРОЧЕНЬ**

<span id="page-10-0"></span>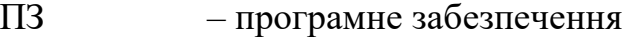

- AHP Analytic Hierarchy Process
- CSS Cascading Style Sheets
- HTML HyperText Markup Language
- JS JavaScript
- PHP Hypertext Preprocessor

#### рішень **ВСТУП**

<span id="page-11-0"></span>**Актуальність теми.** Сьогодення ринок цифрової техніки розвивається повсякденно, пропонуючи споживачам необмежену кількість альтернативних пристроїв з різноманітними характеристиками та функціями. Від смартфонів і ноутбуків до домашнього електронного обладнання та розважальних систем, цифрова техніка стала невід'ємною частиною сучасного життя. При цьому, вибір правильної моделі може стати складним завданням для користувачів, особливо покладаючи на велику різноманітність критеріїв вибору при придбанні того чи іншого товару. Для вирішення цієї проблеми і полегшення свого життя було розроблено вебзастосунок, який базується на методах багатокритеріального прийняття рішень.

В теперішні часи населення частіше використовує інтернет-магазина задля економії свого часу і швидкого перегляду великої кількості товару, також заздалегідь зрозуміти скільки їм потрібно коштів для придбання товару. Ще однією функцією таких застосунків може бути отримання онлайн консультації.

При виборі техніки користувачі враховують різні критерії, такі як характеристика, ціна, відгуки покупців та багато іншого.

Для облегшення цього процесу та зручності користування було розроблено інтернет-магазини, які базуються на методах багатокритеріального прийняття рішень. Цей метод допомагає аналізувати різноманітні аспекти техніки, щоб забезпечити можливістю вибору відповідно до індивідуальних потреб та пріоритетів.

Перші вебзастосунки з'явилися в кінці 1990-х років, коли Інтернет став більш поширеним серед споживачів і бізнесу. У цей період було розроблено перші вебсайти, які надавали базові можливості, такі як створення електронної пошти, пошукові системи тощо.

Дослідження включає аналіз потреб користувачів, існуючих методів вибору, розробки методів багатокритеріального прийняття рішень, програмну реалізацію, а також тестування програми. В результаті дослідження буде створено сайт для покупки всіляких гаджетів та електроніки.

Об'єктом дослідження є процес розробки ігрового застосунку з використанням методів багатокритеріального прийняття рішень.

Тема кваліфікаційної роботи є актуальною та має практичну значимість. Розроблений застосунок буде корисним інструментом для користувачів, які хочуть зробити правильний вибір цифрової техніки.

Метою кваліфікаційної роботи є підвищення ефективності підбору цифреової техніки за рахунок розробки вебзастосунку з використанням методів багатокритеріального прийняття рішень.

Для досягнення поставленої мети потрібно вирішення таких завдань:

- − розробка функціонального вебзастосунку;
- − дослідження методів багатокритеріального прийняття рішень;
- − забезпечення швидкої та зручної роботи сайту;
- − тестування роботи даного застосунку.

#### рішень **1 АНАЛІЗ ПРЕДМЕТНОЇ ОБЛАСТІ**

#### <span id="page-13-1"></span><span id="page-13-0"></span>**1.1 Огляд предметної області**

Сьогодення інтернет-магазини набирають велику популярність серед людей з усього Світу. Онлайн-магазин – вебсайт, котрий містить певні критерії вибору товару за допомогою якого відбувається продаж та ознайомлення з товаром покупцем. Відмінністю таких магазинів є те, що будь-яка особа може оформити та отримати товар з будь-якого клаптику Землі, навіть особа, яка була вимушена покинути Україну, вона може перебуваючи за кордоном отримати товар з України використовуючи служби доставки. Інтернет-магазини мають ряд переваг, а саме:

− можливість переглянути всі види товару дистанційно;

− порівняння товарів та їх цін;

− в умовах заборони виїзду з країни є можливість замовити товар з будьякої точки Світу;

− економія часу, не потрібно чекати черги на покупку товару.

Окрім переваг, також є і недоліки – при отриманні товару можуть бути незбіжності з заявленим товаром, та тим, що було надіслано покупцеві. Також можливі випадки з обманом людей, а саме викрадення передоплати без кінцевої відправки товару замовнику.

Задля успішного створення застосунку потрібно виконувати всі вимоги для полегшення та зручного користуванням сайту. Ось деякі з них:

- − легкодоступний інтерфейс користувачеві;
- − оптимальні способи отримання інформації;
- − відсутність або мінімальна кількість надоїдливої реклами;
- − легкість та зручність оформлення заказу.

Вебзастосунки грають важливу роль у глобальній економіці через здатність сприяти зростанню бізнесу, забезпечуючи доступ до ринків, споживачів і ресурсів

Вебзастосунок для підбору цифрової техніки з використанням методів багатокритеріального прийняття рішень через Інтернет. Крім того, такі застосунки допомагають вести облік товарів, спілкуватися з покупцями – полегшують роботу бізнесу.

Перший вебзастосунок - веб-браузер WorldWideWeb(рис.1), розроблений Тімоті Бернерс-Лі в 1990 році. Функцією цього браузера була можливість переглядати сторінки, що містили гіпертекстові посилання, що дозволяє взаємодіяти з вмістом та переходити з однієї сторінки на іншу. Це був перший крок у створенні веб-простору, який відкрив шлях до вебзастосунків, які ми сьогодні використовуємо для різних цілей, від комунікації до бізнесу.

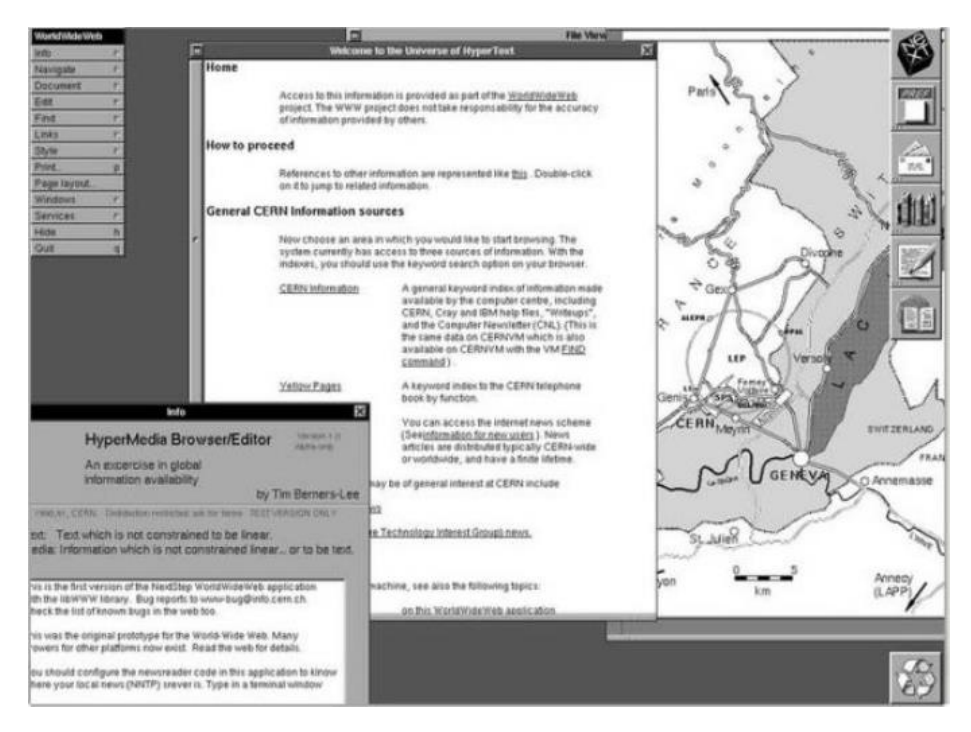

Рисунок 1.1 – Перший сайт

#### <span id="page-14-0"></span>**1.2 Тенденція розвитку цифрової техніки**

Дослідження тенденції у цифровій техніці важливо для подальшого розвитку сайту для бізнесу. Ось деякі з аспектів для аналізу:

− **швидкість та продуктивність**: спостереження за останніми досягненями у процесорах, графічних картках та інших компонентах, які відіграють важливу роль на швидкість та продуктивність;

− **підключення та комунікація**: спостереження за розвитком технологій підключення, таких як 5G та Інтернет речей, що роблять техніку більш доступною та зручнішою;

− **мобільність**: аналіз трендів у розробці більш портативних та легких пристроїв;

− **віртуальна та доповнена реальність**: огляд розвитку віртуальної та доповненої реальності у цифровій техніці;

− **екологічні та енергоефективні рішення**: дослідження технологій, спрямованих на зменшення споживання енергії та вплив на довкілля;

− **кібербезпека та захист даних**: аналіз тенденцій у сфері кібербезпеки та захисту особистих даних.

#### <span id="page-15-0"></span>**1.3 Потреби та вимоги користувачів**

Популярність інтернету щоденно зростає, через це зростає й кількість можливих відвідувачів-покупців того чи іншого товару. Сьогодні користувачі мають доступ до широкого спектру інформації про будь-яку продукції і це дає змогу порівнювати ціни з різних джерел. Це робить збір та аналіз їхніх потреб та вимог ще більш важливим для виробників та продавців цифрової техніки. Існує багато методів збору даних про попит та вимоги користувачів:

− **опитування:** таким тип збору інформації можна проводити як офлайн, так і онлайн. Вони можуть мати різні формати опитування, такі як: коротке або детальне опитування;

− **інтерв'ю:** використовуючи цей спосіб є можливість розпитати більш глибоке розуміння та можливість уточнювати те, що саме вони мають на увазі. Його можна проводити по телефону та онлайн;

− **аналіз даних:** Аналіз даних про веб-трафік, продажі та обслуговування клієнтів допомагає визначати, що саме потрібно покупцям і на які продукти потрібно більше приділяти уваги задля привернення уваги покупців;

− **соціальні мережі:** за допомогою цього методу люди залишають відгуки до товару і це через це можна зрозуміти, що думають про вашу продукцію користувачі і нові покупці читаючи відгуки роблять свої висновки, чи довіряти цьому магазину, чи ні.

Сьогодення соціальні мережі мають великий вплив на суспільство. Так, як кількість людей, котрі користуються соціальними мережами щодня зростає, то це найкращий спосіб задля рекламування свого товару вдало і швидко, якщо звісно, ваш товар якісний.

Після збору даних їх необхідно проаналізувати, щоб виявити закономірності та тенденції. Це можна зробити за допомогою різних методів, таких як статистичний аналіз, тематичний аналіз та візуалізація даних.

Після збору даних потрібно направити цю інформацію в потрібне русло. Результати збору даних потрібно використовувати для:

− розробки нових продуктів та функцій, спираючись на відгуки та попит користувачів;

− покращення існуючих товарів;

- − розробки маркетингових кампаній;
- − покращення обслуговування клієнтів.

Збір та аналіз потреб та вимог користувачів - це важливий процес при створенні застосунку. З часом потреби та очікування користувачів змінюються, тому важливо регулярно збирати нові дані та аналізувати їх. Це допоможе

11

Вебзастосунок для підбору цифрової техніки з використанням методів багатокритеріального прийняття рішень залишатися на крок попереду конкуренції та пропонувати користувачам продукти та послуги, які їм дійсно потрібні. Для більш вдалого збору даних краще всього продивити вживаючи всіх засобів захисту конфіденційності даних користувачів. Для вдалого бізнесу не потрібно економити на даному етапі. Інвестуючи в цю область, ви завжди маєте зв'язок з покупцем задля задоволення потреб клієнтів і зросту кількості покупців.

#### <span id="page-17-0"></span>**1.4 Огляд і аналіз існуючих аналогів**

В даній сфері роздрібної торгівлі техніки існує багато інтернет-магазинів, які мають широкий асортимент товару для вибору, від смартфонів до комп'ютерних компонентів. Розглянемо деякі з вже існуючих магазинів для аналізу і спроби створення більш унікального застосунку. На замітку враховуємо їхні бізнес-моделі, асортимент, ціни, відгуки користувачів.

1. Rozetka**.**

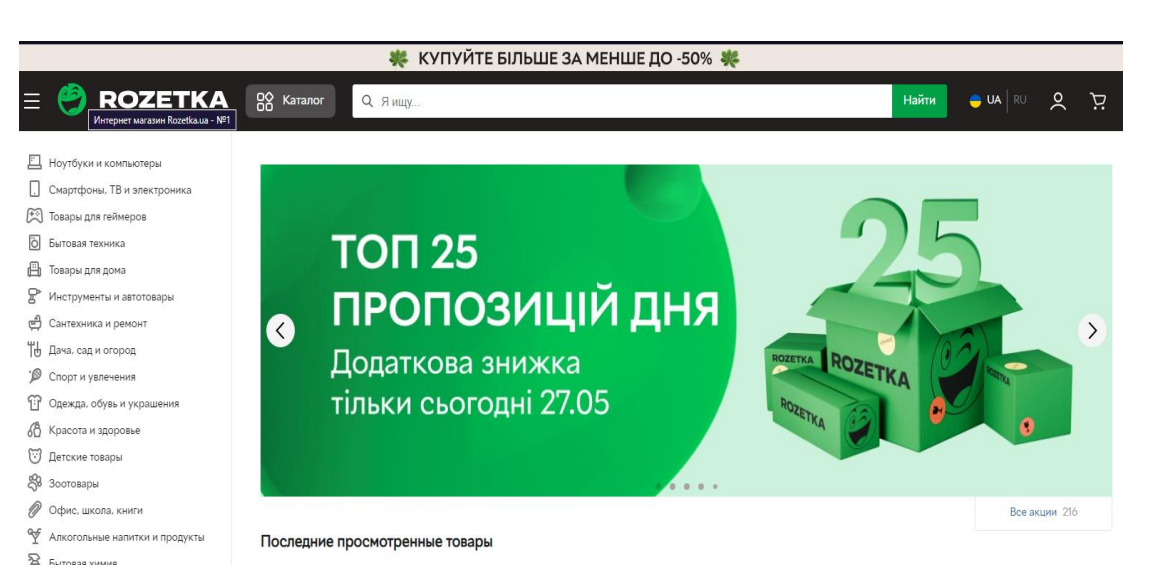

Рисунок 1.2 – Інтернет-магазин Rozetka

Цей магазин являється одним з найбільших та найпопулярніших інтернетмагазинів в Україні. Розетка підтримує широкий вибір цифрової техніки,

Вебзастосунок для підбору цифрової техніки з використанням методів багатокритеріального прийняття рішень включаючи смартфони, ноутбуки, планшети, фото- та відеокамери, телевізори та інше. Використовуючи цей магазин буде можливість загальнонаціональної системи доставки. Цей магазин має можливість зв'язку з клієнтом через телеграмбота(рис.1.3)

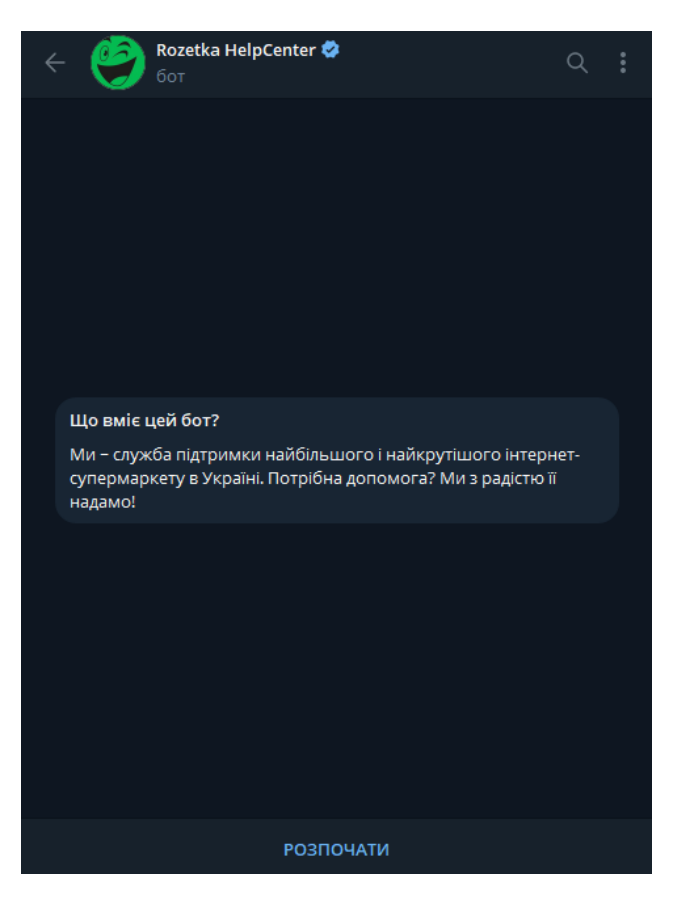

Рисунок 1.3 – Телеграм-бот Rozetka

2. Citrus.

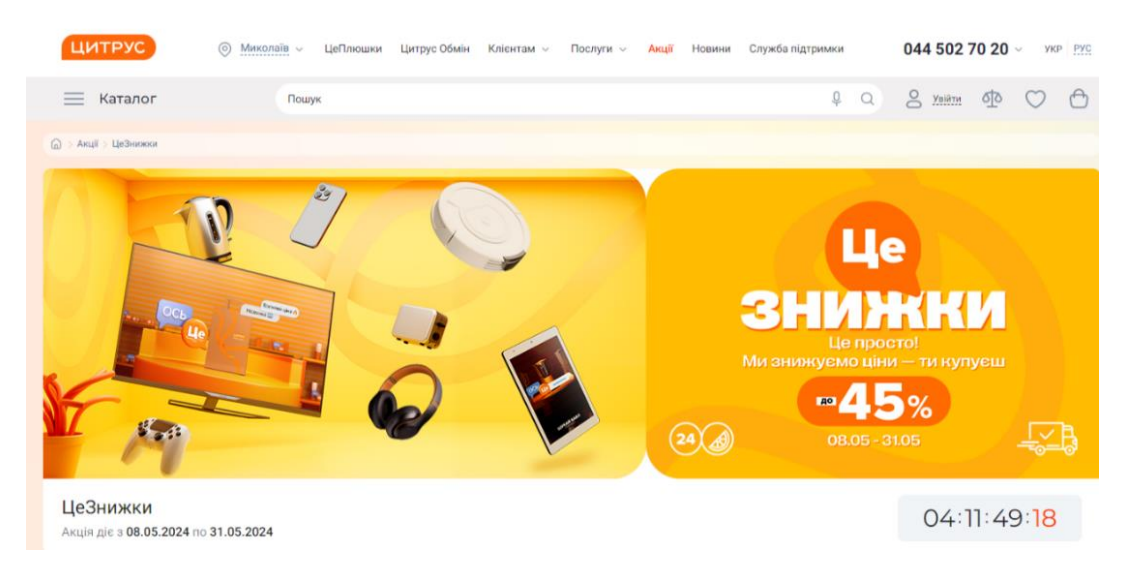

Рисунок 1.4 – Інтернет-магазин Citrus

Інтернет-магазин, який пропонує широкий асортимент техніки, а також чи не малий вибір аксесуарів до неї. Крім того, також відомий швидкою доставкою та має велику довіру користувачів.

3. Foxtrot.

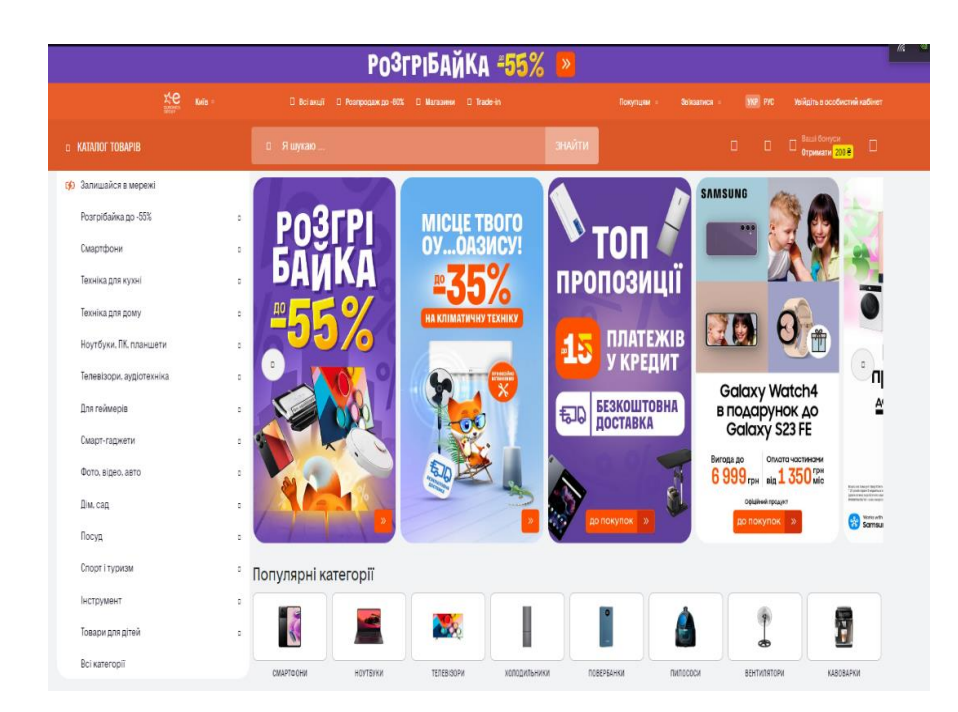

Рисунок 1.5 – Інтернет-магазин Foxtrot

інший інтернет-магазин, який спеціалізується на цифровій техніці, побутової техніці та електроніці. Вони також пропонують широкий вибір товарів та можливість онлайн-замовлення з доставкою.

4. Comfy.

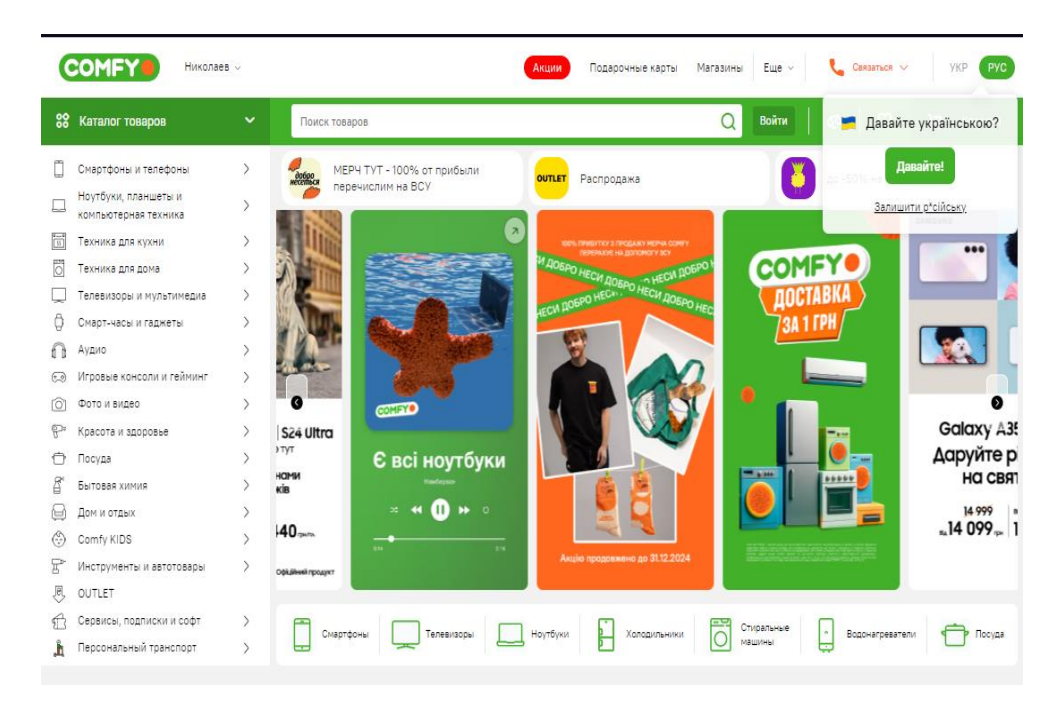

Рисунок 1.6 – Інтернет-магазин Comfy

Comfy відомий своїми акціями та знижками на цифрову техніку. Вони гарантують можливість швидкої доставки до будь-якої точки України.

<span id="page-20-0"></span>1.4.1 Переваги та недоліки.

Задля написання більш зрозумілого і комфортного застосунку, розглянемо переваги та недоліки вже існуючих аналогів.

#### **Rozetka.**

#### **Переваги Rozetka:**

− легко орієнтований дизайн;

− фільтрація товарів за різними параметрами, що допомагає швидко знаходити потрібне;

− стабільність та швидкість;

− наявність мобільної версії;

− велика кількість відгуків.

#### **Недоліки:**

− під час великих розпродаж або акцій він може бути перевантаженим.

#### **Переваги Citrus:**

− сучасний дизайн і привабливий дизайн, що покращує користувацький досвід;

− швидкість роботи, а саме те, що він працює швидко, з мінімальними затримками;

− додаткові функції, такі як 3D-огляди товарів або відеоогляди, додають цінності;

− зручний пошук та фільтрація товарів роблять процес вибору легким.

#### **Недоліки:**

− деякі функції на мобільних пристроях можуть бути не повністю доступні або зручні на мобільних пристроях;

− часом неточна наявність товарів: можливість виникнення проблеми з актуальністю інформації про наявність товарів.

#### **Переваги Foxtrot:**

− можливість перевірити наявність товару в конкретному магазині;

− інтеграція з програмами лояльності підвищує зацікавленість клієнтів.

#### **Недоліки:**

− проблеми зі швидкістю роботи сайту через надмірну кількість користувачів;

− застарілий інтерфейс порівняно з конкурентами.

### **Переваги Comfy:**

− сучасний дизайн та UX, який полегшує користування;

− наявність бонусної програми для клієнтів сприяє поверненню покупців;

− вистойчивість сайту: висока швидкість роботи навіть при великій кількості відвідувачів.

#### **Недоліки:**

− мобільна версія сайту може мати обмежений функціонал порівняно з десктопною;

− проблеми з наявністю товарів: можуть виникати неточності в наявності товарів на складі.

<span id="page-22-0"></span>1.4.2 Загальні переваги та недоліки.

### **Переваги:**

− доступність 24/7: інтернет-магазини доступні для покупців у будь-який час;

− широкий асортимент товарів без обмежень на фізичний простір;

− завдяки технологіям можна пропонувати персоналізовані рекомендації товарів;

− можливість аналізувати поведінку користувачів для поліпшення UX і маркетингових стратегій.

### **Недоліки:**

− розробка та підтримка функціонального та безпечного сайту потребує значних ресурсів;

− необхідність забезпечення високого рівня безпеки для захисту особистих даних користувачів;

− можливі проблеми з логістикою через закриття кордонів, що може впливати на задоволеність клієнтів;

висока конкуренція серед інтернет-магазинів вимагає постійного вдосконалення та інновацій.

#### <span id="page-23-0"></span>**Висновки до розділу 1**

Було досліджено спектр аспектів, які мають чи немалий вплив на проектування та розробку вебзастосунку для підбору цифрової техніки. Було розглянуто та проаналізовано наявні аналоги застосунків, проаналізували переваги та недоліки кожних вище перерахованих магазинів, для подальшого використання цієї інформації для збільшення популяризації свого магазину. Проаналізовано аспекти, які підкреслюють важливість ретельного аналізу та врахування потреб користувачів, оновлення технологій та правильного застосування основ веброзробки для успішної розробки вебзастосунку для підбору цифрової техніки.

Виходячи з даного висновку можна підсумувати, що створення вебзастосунку для підбору цифрової техніки з використанням методів багатокритеріального прийняття рішень є актуальним та затребуваним напрямком. Такий застосунок може усунути недоліки існуючих платформ, забезпечивши користувачам більш персоналізований підхід до вибору техніки, враховуючи їх індивідуальні потреби та пріоритети. Використання методів AHP та інших багатокритеріальних методів дозволить зробити процес вибору більш об'єктивним та обґрунтованим, що підвищить задоволеність користувачів і ефективність прийняття рішень.

### **2 ОСНОВИ ЗАСОБІВ ВЕБ-РОЗРОБКИ**

#### <span id="page-24-1"></span><span id="page-24-0"></span>**2.1 Основи веб-розробки: HTML**

HTML (HyperText Markup Language) - це мова розмітки, що є однією з частин роботи для створення веб-сторінок. Вона описує структуру та вміст веб-сторінки, використовуючи теги та атрибути, написаний для функціонування структури вебсторінки та відображення веб-браузерами на веб-сайтах, які ми зустрічаємо заходячи в інтернет. HTML зазвичай поєднаний з CSS та каскадними таблицями стилів. Це все дозволяє нам створювати веб-сайт у такому вигляді як ми хочемо. В ці основи входять візуальний вигляд сторінки, а саме: розмір шрифту, колір, місце розташування тексту, малюнків та багато чого іншого.

Для написання сайту, HTML використовує блоки елементів та теги. Теги вказують на структуру сторінки та позначають тип тексту, що буде ілюстровано глядачеві. Вони можуть позначати будь-що: від того, чи слід розглядати текст як заголовок, до того, чи має бути зображення на сторінці.

В HTML – скелет веб-сайту входять: абзаци, таблиці, зображення, посилання та заголовки.

HTML не стоїть на одному місці, він постійно еволюціонує, щоб відповідати потребам нових запитів користувачів Інтернету. Було випущено декілька версій HTML, кожна з яких додала нові функції та можливості. Версія HTML 5.0 була випущена в 2014 році, HTML5(рис.2.1) додала нові семантичні теги, підтримку мультимедіа та інші функції, що роблять її більш потужною та гнучкою;

Поточна версія HTML 5.2, випущена в 2018 році, містить незначні вдосконалення та виправлення помилок.

Використовуючи п'яту версію, HTML став більш незалежним від інших мов, тобто тепер частину завдань можна обробляти самостійно. Також було добавлено вбудований програвач внаслідок чого непотрібно підключати Adobe Flash Player

Вебзастосунок для підбору цифрової техніки з використанням методів багатокритеріального прийняття рішень або інші плагіни. Додавши атрибут, візуальна частина перетягування елементів буде реалізовуватися на HTML і CSS.

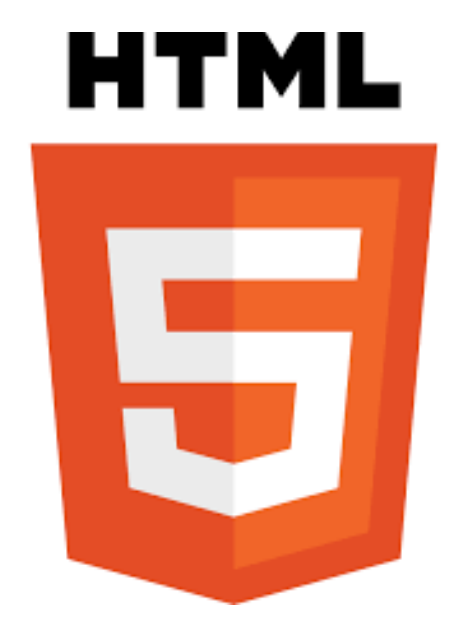

Рисунок 2.1 – Логотип HTML5

HTML продовжує розвиватися й досі, з новими функціями та можливостями, які регулярно додаються.

HTML-документ має структуру, яка складається з елементів:

доступність;

 <!DOCTYPE html> – оголошення, яке вказує браузеру, що це HTMLдокумент;

 <html> – корінь всього документа. Все інше вкладається всередину цього елементу;

 <head> – сховище різних метаданів, які не відображаються на сторінках, але відіграють важливу роль для пошукових систем і браузерів;

- <br/>body> – те, що виводиться на веб-сторінку.

Всі інші елементи HTML розміщуються всередині <body>.

HTML-код складається з тегів, які описують структуру та вміст веб-сторінки.

Вебзастосунок для підбору цифрової техніки з використанням методів багатокритеріального прийняття рішень Теги записуються в парних дужках, наприклад  $\langle p \rangle$  для позначення абзацу або  $\langle h1 \rangle$ для позначення заголовку першого рівня.

Деякі теги містять атрибути, які надають інформацію про тег. Наприклад, тег <img> використовується для вставки зображення, а атрибут src використовується для визначення URL-адреси зображення.

Існує багато різних тегів HTML, кожен з яких має своє призначення.

#### <span id="page-26-0"></span>**2.2 CSS**

CSS (Cascading Style Sheets) - це мова опису стилів задля керування зовнішнім виглядом веб-сторінок. Мова, яка дозволяє налаштовувати розміщення, вибирати підходящі кольори, шрифти та інші стилізації для будь-яких елементів HTML.

CSS (рис.2.2) робить все для того, щоб користувачам було приємніше і зручніше користуватися додатком. І ще вона забезпечує однаковий вигляд сторінки на будь-яких пристроях та будь-яких браузерах.

HTML, Javascript, CSS є основою роботи Інтернету і відіграє важливу роль у світі розробки веб-сайтів. Стандарти та специфікації всіх трьох підтримуються Консорціумом Всесвітньої павутини (W3C).

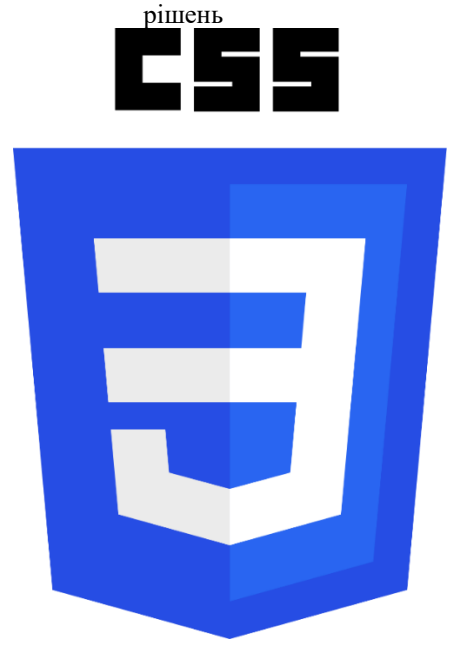

Рисунок 2.2 – Логотип CSS

Ключові моменти CSS:

− CSS розділяє вміст веб-сторінки від її дизайну. Це робить код більш організованим, легшим для редагування й повторного використання;

− завдяки CSS веб-сторінка буде мати однаковий дизайн всюди;

− CSS має широкий спектр властивостей, які дозволяють змінювати шрифти, кольори, розміри, й багато іншого. Це дає можливість втілювати все, що душа бажає.

#### **Поєднання CSS та HTML.**

CSS використовуютть лише для створення дизайну веб-сторінки, а вміст сторінки визначається за допомогою мови розмітки, такої як HTML. Такий поділ стилю та контенту має безліч переваг, серед яких покращена доступність та більший контроль над веб-дизайном.

Документи CSS використовуються для визначення стилю веб-сторінки, а потім зв'язуються з документом HTML, який містить вміст та структуру сторінки.

Вебзастосунок для підбору цифрової техніки з використанням методів багатокритеріального прийняття рішень Встановлення стилю безпосередньо в HTML-документі можливе, але не є зручним для написання реалізації.

#### **Типи CSS.**

#### **Вбудований CSS.**

Вбудований CSS передбачає додавання CSS безпосередньо до елементів HTML з використанням атрибуту style. Це застосовується для унікальності стилів до конкретних елементів. Однак зазвичай його не рекомендується використовувати для великомасштабної стилізації, оскільки це може призвести до погіршення підтримуваності коду та зменшення поділу завдань.

#### **Внутрішній або вбудований CSS**

Він розміщується всередині елемента `<style>` у розділі `<head>` HTMLдокумента, застосовує стилі до певних елементів HTML на цій сторінці. Хоча пропонує більше організації, ніж убудований CSS, він, як і раніше, обмежений конкретним HTML-файлом.

Зовнішній CSS

Зовнішній CSS передбачає створення окремого файлу CSS з усіма стилями та зв'язування його з файлом HTML за допомогою елемента `<link>` у розділі `<head>`. Такий підхід сприяє поділу завдань і дозволяє застосовувати ті самі стилі до кількох файлів HTML.

#### <span id="page-28-0"></span>**2.3 Типи верстків та технологій для їх виконання**

Існує кілька типів версток веб-сторінок, кожен з яких має свої особливості та вимоги:

#### а) **статична верстка (Static Layout)**:

− це спосіб верстки, де вміст та його розміщення фіксовані;

НТМL використовується для структури сторінки, а CSS для визначення стилів;

цей тип верстки не дуже гнучкий;

#### б) **адаптивна верстка (Adaptive Layout)**:

використовується для створення сторінок, які адаптуються до різних розмірів екранів;

використовується CSS Media Queries для забезпечення адаптивності;

− сторінка має кілька фіксованих точок зупинки, при перевищенні яких міняється розміщення та стилізація елементів;

#### в) **резинова (Fluid) або гнучка верстка**:

− всі елементи сторінки розтягуються або стискуються відповідно до розміру вікна браузера або пристрою;

− використовується відсоткова ширина для контейнерів та елементів;

− дозволяє створювати більш гнучкі сторінки, але може виникати проблема з читабельністю тексту на дуже широких або дуже вузьких екранах;

#### г) **адаптивно-резинова верстка (Hybrid Layout)**:

− комбінує переваги адаптивної та резинової версток;

використовує як фіксовані точки зупинки, так і відсоткові розміри для адаптивності та гнучкості;

цей підхід зазвичай найбільш популярний, оскільки поєднує гнучкість та стабільність.

#### <span id="page-29-0"></span>**2.3 PHP**

PHP(рис.2.3) — це серверна мова програмування з відкритим вихідним кодом, яку можна використовувати для створення веб-сайтів, програм, систем керування взаємовідносинами з клієнтами та багато іншого. Це широко використовувана мова загального призначення. Ця функціональність HTML означає, що мова PHP залишається популярною серед розробників, оскільки допомагає спростити HTML-код.

Кафедра інтелектуальних інформаційних систем

Вебзастосунок для підбору цифрової техніки з використанням методів багатокритеріального прийняття рішень

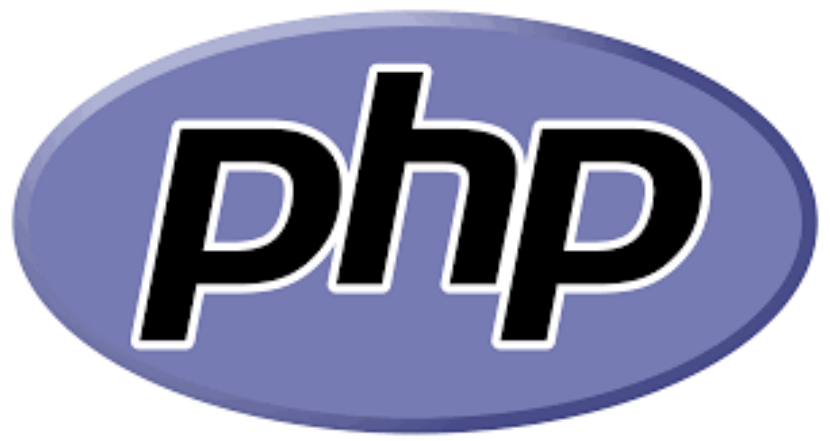

Рисунок 2.3 – Логотип PHP

Серверний скрипт – головна сила PHP, щоб розібратися з серверними сценаріями PHP, вам знадобиться парсер PHP, веб-сервер та веб-браузер.

Основні речі для ефективного використання PHP:

 PHP Parser аналізатор бере PHP-код і аналізує його, видаючи відповідне синтаксичне дерево, яке перетворює вихідний код на більш зручний для читання формат, зрозумілий машинам.

 Веб-сервер – це програма, яка має функцію виконання ваших PHPфайлів для формування веб-сторінок.

 Веб-браузер дозволить переглядати сторінку PHP через сервер так само, як будь-який інший контент в Інтернеті.

Інструкції з встановлення вимог PHP можна знайти на веб-сайті PHP.

Переваги PHP

PHP залишається популярною мовою програмування протягом майже трьох десятиліть завдяки безлічі переваг, які він пропонує користувачам та розробникам. Найбільш значущими є:

Він кроссплатформенний: як згадувалося вище, PHP можна запускати в будьякій основній операційній системі, тому вам не доведеться турбуватися про

Вебзастосунок для підбору цифрової техніки з використанням методів багатокритеріального прийняття рішень сумісність. Це також означає, що ви можете працювати в проектній команді і не перейматися тим, що учасники зможуть отримати доступ до коду!

#### <span id="page-31-0"></span>**2.4 Javascript**

JavaScript(рис.2.4) — це мова програмування високого рівня, відома своєю здатністю додавати веб-сторінкам інтерактивність і динамічність. Однак виходить далеко за межі браузера, що робить його потужним інструментом для різних сценаріїв розробки.

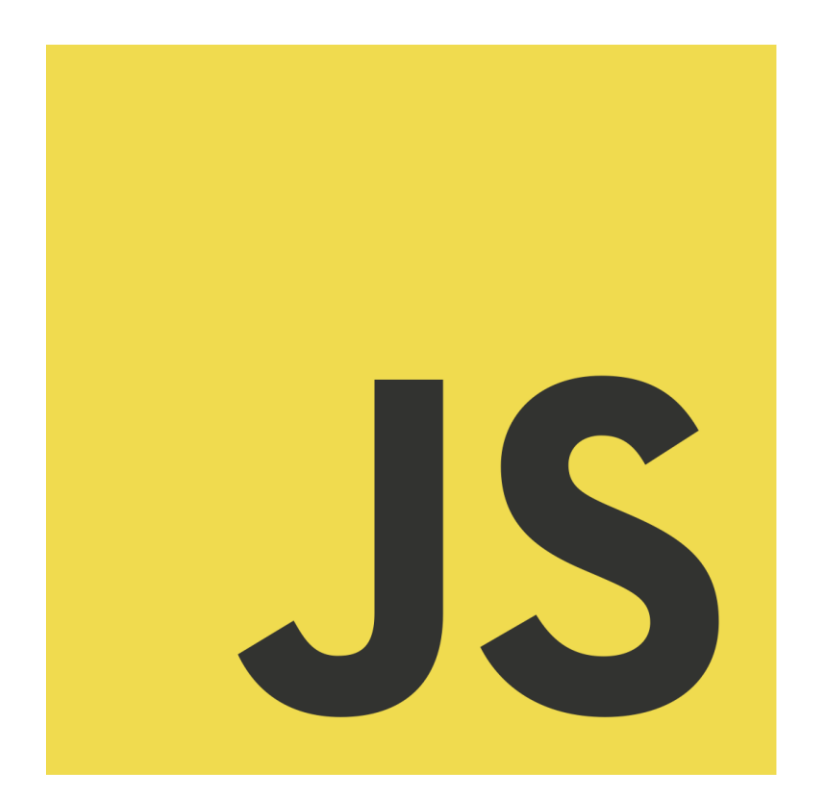

Рисунок 2.4 – Логотип Javascript

#### Ключові характеристики JavaScript:

 легкий та інтерпретований: код JS не потребує окремого етапу компіляції перед виконанням, нині браузери мають вбудований двигун JavaScript, які інтерпретують і запускають код безпосередньо.

 динамічно введені: змінні в JS не мають попередньо визначених типів даних, їх можна змінювати в коді, пропонуючи гнучкість, але також вимагаючи пильної уваги, щоб уникнути помилок.

 на основі прототипу: об'єкти в JS успадковують властивості та методи від прототипів. Це сприяє повторному використанню коду та ефективному створенню об'єктів.

 однопотоковий: JS зазвичай виконує один оператор за раз на веб-сторінці. Однак асинхронні операції, такі як мережеві запити, можна обробляти за допомогою таких методів, як зворотні виклики, обіцянки або async/await.

#### <span id="page-32-0"></span>**2.4 Analytic Hierarchy Process**

Метод аналізу ієрархій (AHP) є інструментом для критеріального прийняття рішень, розробленим Томасом Сааті у 1970-х роках. Він дозволяє систематизувати і порівнювати кілька альтернатив за допомогою ієрархічно структурованої моделі.

Основні принципи і етапи методу AHP.

#### **Створення ієрархічної структури:**

- − формулювання основної мети прийняття рішення;
- − визначення ключових критеріїв, які впливають на досягнення цілі;
- − розгляд кількох можливих варіантів рішення.

#### **Парний порівняльний аналіз:**

− оцінювання пар критеріїв та альтернатив за їх важливістю або перевагою, використовуючи шкалу відносної важливості;

− оцінки перетворюються на числові значення, що відображають важливість кожного елемента.

#### **Обчислення ваг критеріїв:**

− здійснення усередних і нормалізованих оцінок для визначення ваг кожного критерію відносно цілі;

− використовування методів матричного аналізу, такі як синтез і власні значення, визначаються ваги кожного критерію.

#### **Ранжування альтернатив:**

− обчислення загальних оцінок кожної альтернативи шляхом порівняння їх з вагами критеріїв;

− альтернативи ранжуються відповідно до їх оцінок.

Метод AHP використовується в ситуаціях, коли важливо узгодити багато різних факторів і прийняти обгрунтоване рішення, враховуючи їх ієрархічну структуру та взаємозв'язки, широко використовується в менеджменті, науці про прийняття рішень, економіці та інших галузях для оптимізації процесів прийняття рішень.

#### <span id="page-33-0"></span>**Висновки до розділу 2**

Було розглянуто основи засобів веб-розробки , які будуть використані для розробки вебзастосунку для підбору цифрової техніки. Проаналізовано важливість їх в розробці, а також ретельного аналізу та врахування потреб користувачів, оновлення технологій та правильного застосування основ веб-розробки для

Вебзастосунок для підбору цифрової техніки з використанням методів багатокритеріального прийняття рішень успішної розробки вебзастосунку для підбору цифрової техніки. Використання цих технологій дозволяє розробникам створювати адаптивні, інтерактивні та динамічні веб-сторінки. Включення методів багатокритеріального прийняття рішень, такого як AHP, підвищує цінність веб-застосунків, надаючи користувачам можливість робити обґрунтовані вибори на основі численних критеріїв. Виходячи з цього, поєднання цих технологій створює основу для розробки ефективних та інноваційних веб-рішень.

### **3 ПРОГРАМНА РЕАЛІЗАЦІЯ ВЕБЗАСТОСУНКА**

#### <span id="page-35-1"></span><span id="page-35-0"></span>**3.1 Реалізація головної сторінки**

Для початку підключимо зовнішні стилі, які підключаються за допомогою тегів <link>. Внутрішні стилі були визначені у блоці <style>(рис.3.1)

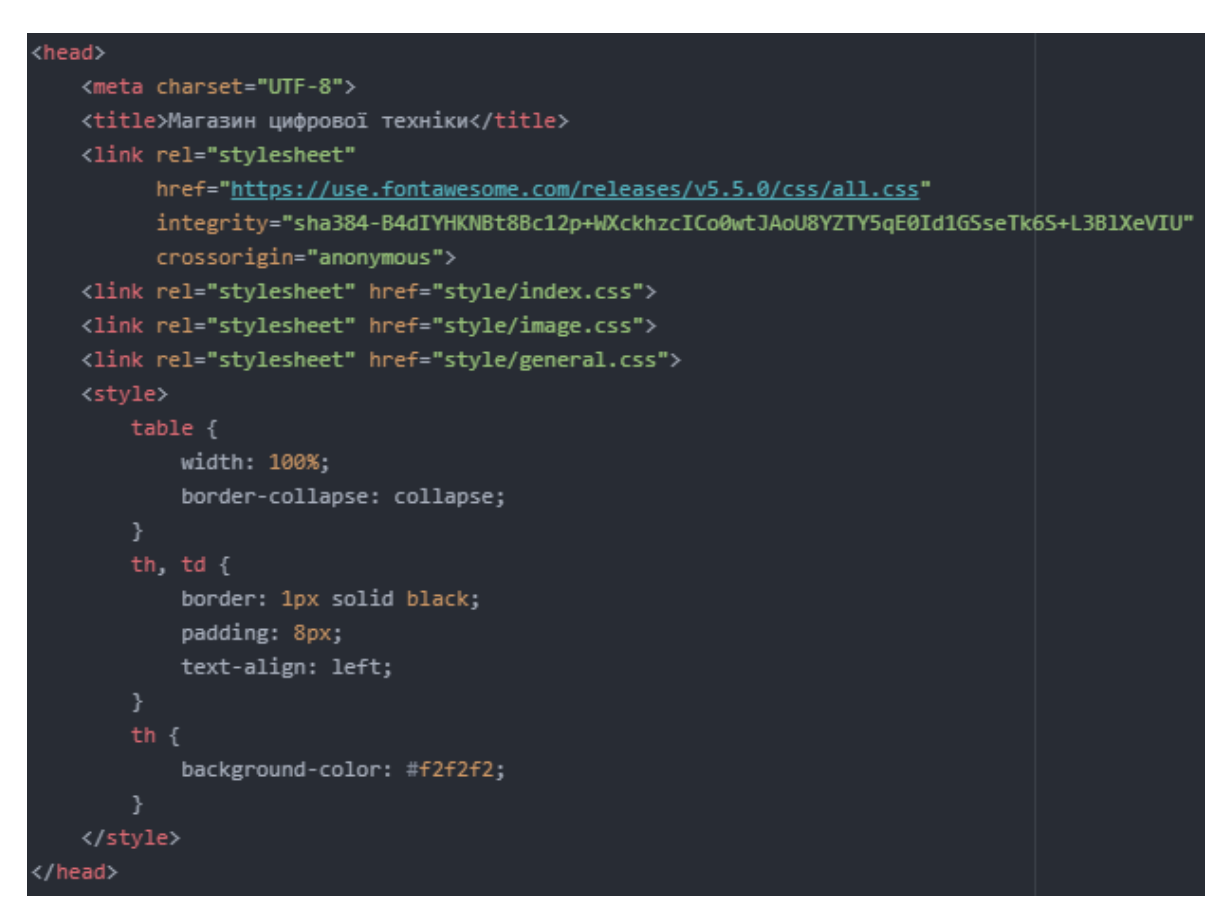

Рисунок 3.1 – Програмна реалізація підключення стилів

Далі почнемо реалізовувати header(рис.3.2). Header містить:

- логотип, який було представлено як посилання на головну сторінку;
- − назву магазину;
- − клікабельні соціальні іконки, які були підключені через Font Awesome;
- − привітальний текст.

Кафедра інтелектуальних інформаційних систем

Вебзастосунок для підбору цифрової техніки з використанням методів багатокритеріального прийняття

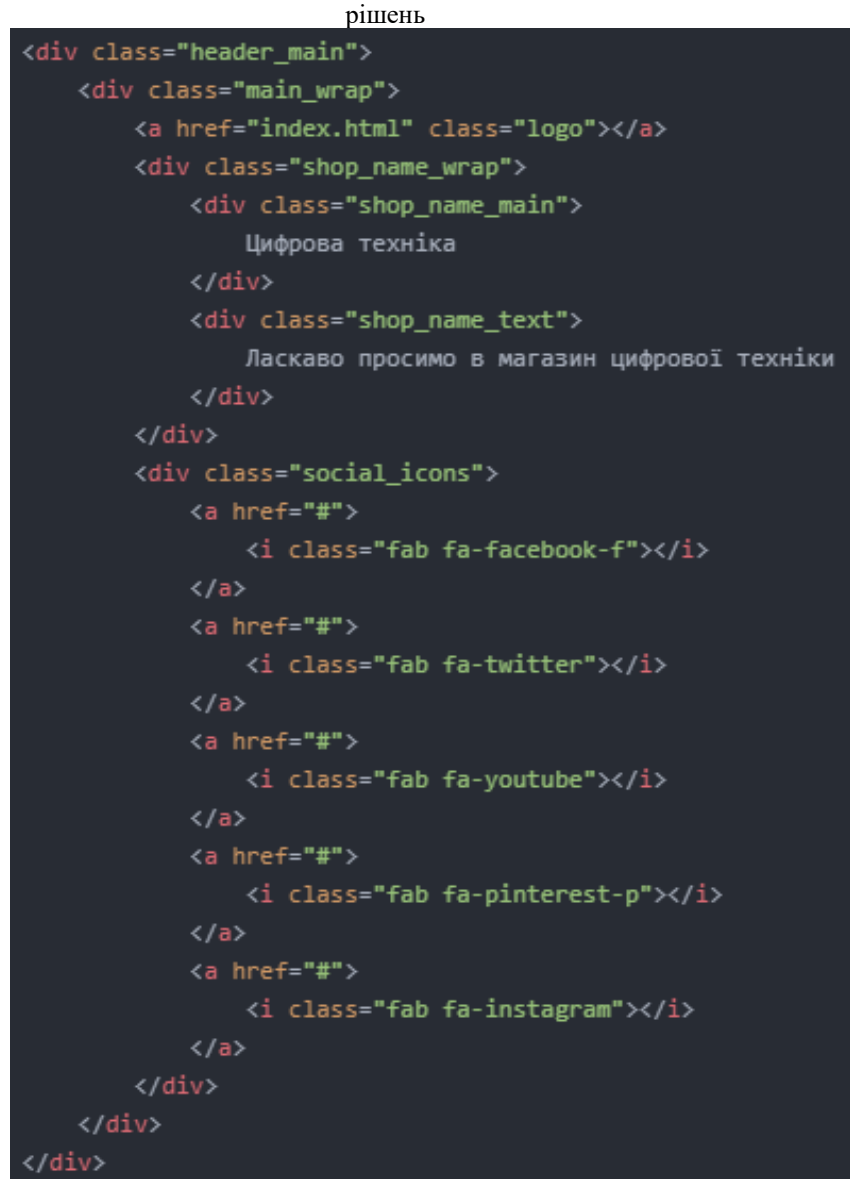

Рисунок 3.2 – Програмна реалізація header

В результаті реалізації header сайт має наступний вигляд(рис.3.3).

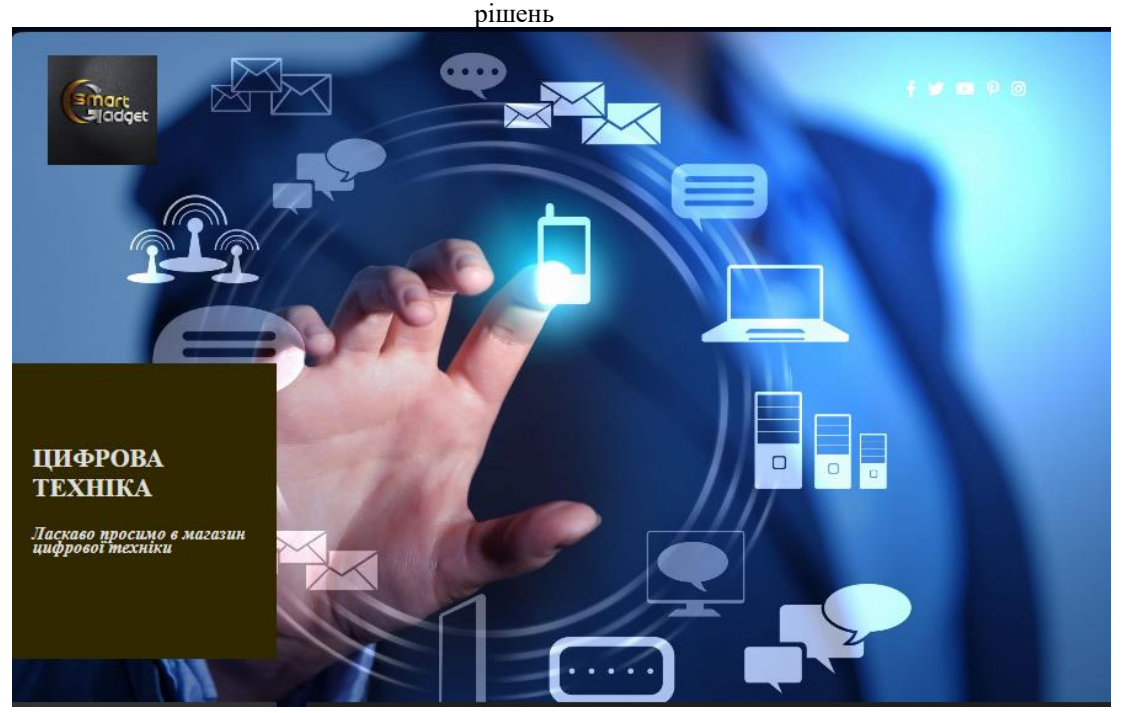

Рисунок 3.3 – Шапка сайту

Створення меню навігації(рис 3.4).

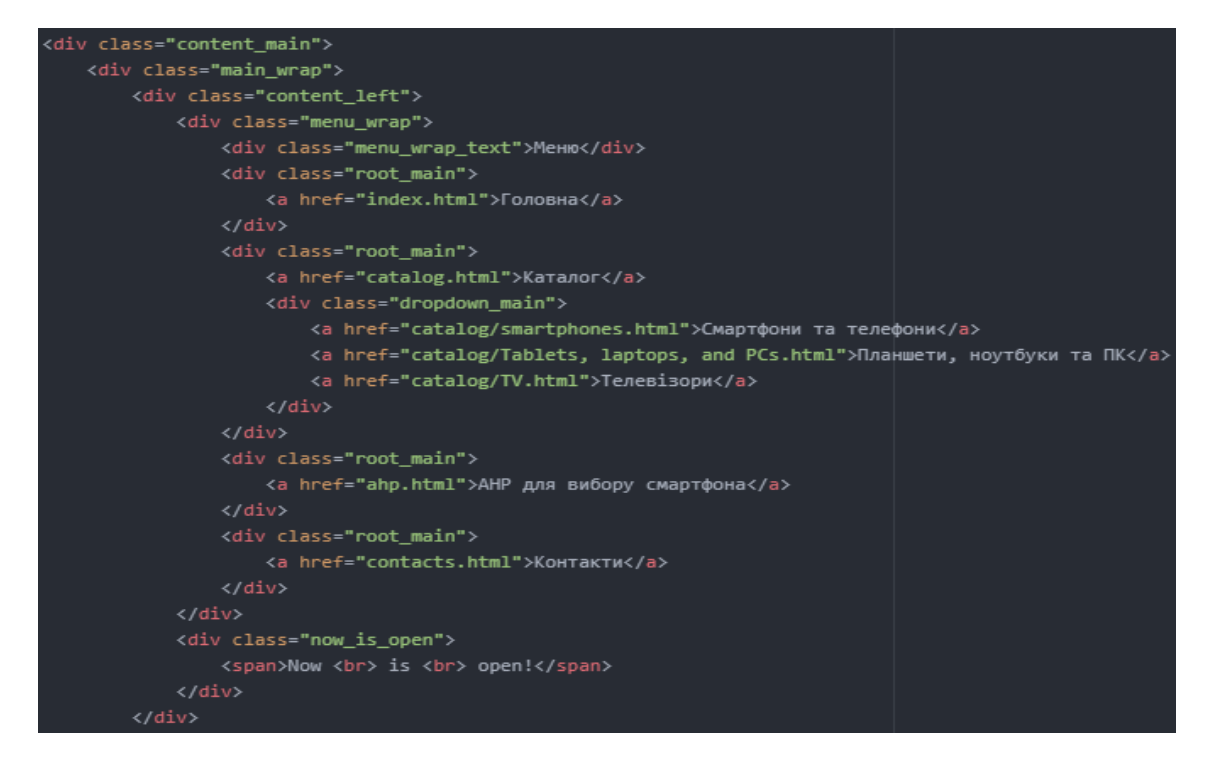

Рисунок 3.4 – Програмна реалізація меню навігації

Він містить:

− заголовок "Меню";

− список основних розділів сайту;

− AHP для вибору смартфону

− "Каталог" включає підкатегорії "Смартфони та телефони","Планшети, ноутбуки та ПК", "Телевізори";

− блок з рисунком, а також текст "Now is open" для привернення уваги користувачів.

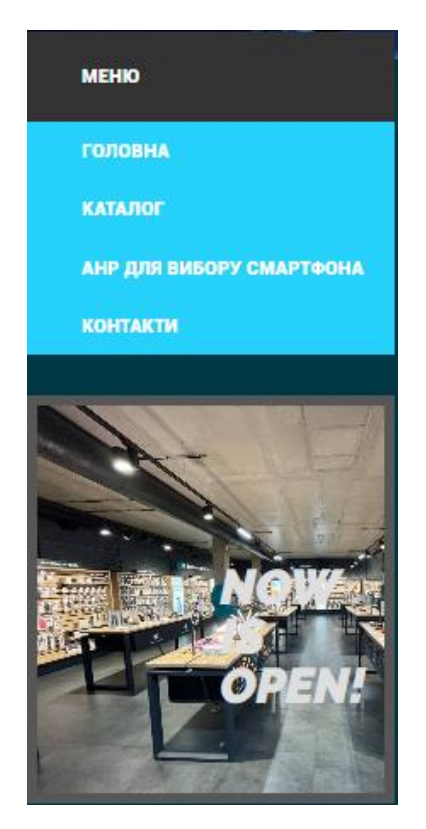

Рисунок 3.5 – Меню навігації

Розділ з представленням великої кількості будь-якого товару цифрового магазину, а саме:

− розділ "Наші новинки";

рішень

- розділ "Хіт продажу";
- − розділ "Знижки";

Розділ "Наші новинки"(рис.3.6) представляє останні поступлення або найсвіжіші моделі продуктів, які доступні на сайті.

```
<div class="content_right_header">
 НАШІ НОВИНКИ
\langle/div>
<div class="content_right_product">
   <a href="catalog/xiaomi redmi note 13 pro 8.html" class="product_unit product_unit_new">
       <img src="images/Xiaomi Redmi Note 13.jpg" alt="Xiaomi Redmi Note 13 Pro 8/256 Midnight Black">
        <div class="product_unit_name">
         Xiaomi Redmi Note 13 Pro 8/256 Midnight Black
        \langle/div>
        <div class="product_unit_price_wrap">
            <div class="product_unit_price_actual">10 999 2</div>
       \langle/div>
   \langle /a \rangle<a href="catalog/smartphones.html" class="product_unit product_unit_hot">
        <img src="images/iphone_15_pro.jpg" alt="Apple iPhone 15 Pro Max 2566B Natural Titanium">
       <div class="product_unit_name">
           Apple iPhone 15 Pro Max 256GB Natural Titanium
        \langle/div>
        <div class="product_unit_price_wrap">
           <div class="product_unit_price_actual">16 999 2</div>
            <div class="product_unit_price_old">17 999 2</div>
       \langle/div>
    \langle/a>
    <a href="catalog/smartphones.html" class="product_unit">
       <img src="images/sm-s921_galaxys24.jpg" alt="Samsung Galaxy S24 8/256Gb Black">
       <div class="product unit name";
           Samsung Galaxy S24 8/256Gb Black
        <div class="product_unit_price_wrap">
            <div class="product_unit_price_actual">35 999 2</div>
   \langle/a>
    <a href="catalog/smartphones.html" class="product_unit">
        <img src="images/Poco.jpg" alt="Poco F6 12/512Gb Green">
        <div class="product_unit_name">
           Poco F6 12/512Gb Green
        \langle/div>
       <div class="product_unit_price_wrap">
            <div class="product_unit_price_actual">19 999 2</div>
    \langle /a \rangle<a href="catalog/smartphones.html" class="product_unit">
        <img src="images/Moto.jpg" alt="Moto G84 12/256 GB Midnight Blue">
        <div class="product_unit_name">
           Moto G84 12/256 GB Midnight Blue
        \langle/div>
        <div class="product_unit_price_wrap">
            <div class="product_unit_price_actual">9 999 2</div>
        \langle/div>
    <a href="catalog/smartphones.html" class="product_unit">
       <img src="images/Honor.jpg" alt="Honor Magic5 Lite 5G 8/256 GB Midnight Black">
       <div class="product_unit_name">
           Honor Magic5 Lite 5G 8/256 GB Midnight Black
        <div class="product_unit_price_wrap">
           <div class="product_unit_price_actual">10 999 2</div>
    \langle/a>
```
Рисунок 3.6 – Програмна реалізація розділу "Наші новинки"

Вебзастосунок для підбору цифрової техніки з використанням методів багатокритеріального прийняття рішень Розділ "Хіт продажу"(рис.3.7) відображає найпопулярніші серед користувачів товари або послуги. Це частина сайту, де пропонуються товари з високою популярністю або актуальні пропозиції, які залучають більше уваги і сприяють зростанню продажів.

```
<div class="content_right_header">
   ХІТ ПРОДАЖУ
\langle/div>
<div class="content_right_product">
    <a href="catalog/Tablets, laptops, and PCs.html" class="product_unit">
        <img src="images/w 600.jpg" alt="Hoyr6yk Asus Vivobook 15 X1500EA-B02342 Indie Black">
        <div class="product_unit_name">
            Hoyr6yk Asus Vivobook 15 X1500EA-B02342 Indie Black
        \langle/div>
        <div class="product_unit_price_wrap">
            <div class="product_unit_price_actual">27 900 2</div>
            <div class="product unit price old">28 900 2</div>
        \langle/div>
    \langle/a>
    <a href="catalog/Tablets, laptops, and PCs.html" class="product_unit">
        <img src="images/w_601.jpg" alt="Hoyr6yx Lenovo IdeaPad 3 15IAU7 (82RK012LRA) Arctic Grey">
        <div class="product_unit_name">
           Hoyr6yx Lenovo IdeaPad 3 15IAU7 (82RK012LRA) Arctic Grey
       \langle/div>
        <div class="product_unit_price_wrap">
           <div class="product_unit_price_actual">23 900 2</div>
        \langle/div\rangle\langle/a>
    <a href="catalog/Tablets, laptops, and PCs.html" class="product_unit">
        <img src="images/w_602.jpg" alt="Hoyr6yx Apple New MacBook Air M1 13.3'' 256Gb MGN63 Space Grey 2020">
        <div class="product_unit_name">
         Hoyr6yx Apple New MacBook Air M1 13.3'' 256Gb MGN63 Space Grey 2020
        \langle/div>
        <div class="product_unit_price_wrap">
            <div class="product_unit_price_actual">34 900 2</div>
        \langle/div>
    \langle/a>
\langle/div>
```
Рисунок 3.7 – Програмна реалізація розділу "Хіт продажу"

Розділ "Знижки"(рис.3.8) презентує товари або послуги, які доступні за зниженими цінами або включають спеціальні пропозиції. Це може включати товари зі знижками, розпродажі, акції або сезонні спеціальні пропозиції.

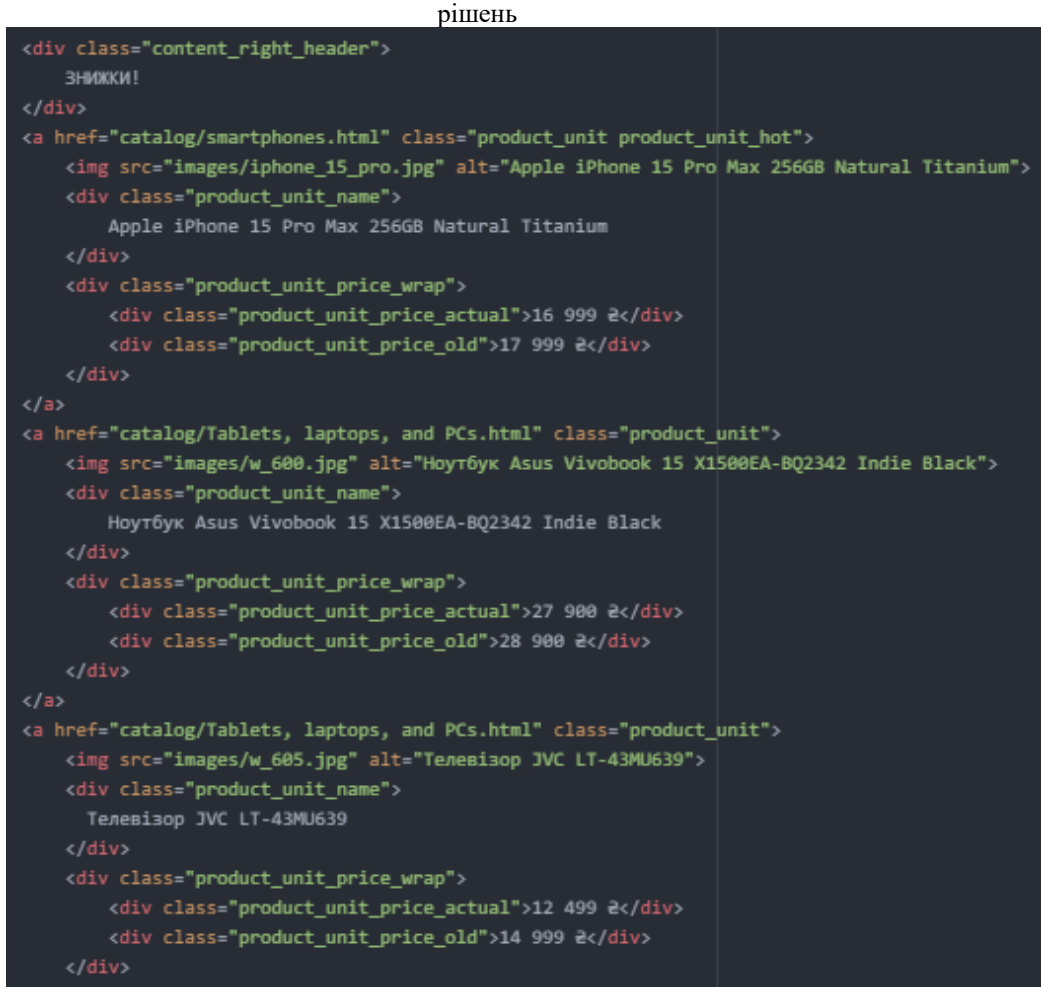

Рисунок 3.8 – Програмна реалізація розділу " ЗНИЖКИ"

Футер(рис.3.9) сайта містить такі складові елементи, як:

- − бренди;
- − соціальні кнопки;
- права та соціальні мережі.

Програмна реалізація футера:

```
<div class="social_buttons_wrap">
           \langlea href="#">\langlei class="fab fa-facebook-f"\rangle </a>
           \langlea href="#">
```

```
Вебзастосунок для підбору цифрової техніки з використанням методів багатокритеріального прийняття 
                                      рішень
                    \langlei class="fab fa-twitter">\langlei>
                  </a>
                 \langlea href="#"> <i class="fab fa-pinterest-p"></i>
                  </a>
              \langlediv>\langlediv>
        \langlediv> <div class="footer_content">
            <div class="main_wrap">
               <div class="footer_content_wrap">
              \langlediv>\langlediv>\langlediv> <div class="footer_copyrights">
            <div class="main_wrap">
               <div class="footer_copyrights_text">
                  © 2024 SmartGadget. Усі права захищено.
              \langlediv> <div class="footer_copyrights_social">
              \langlediv>\langlediv>\langlediv>
```
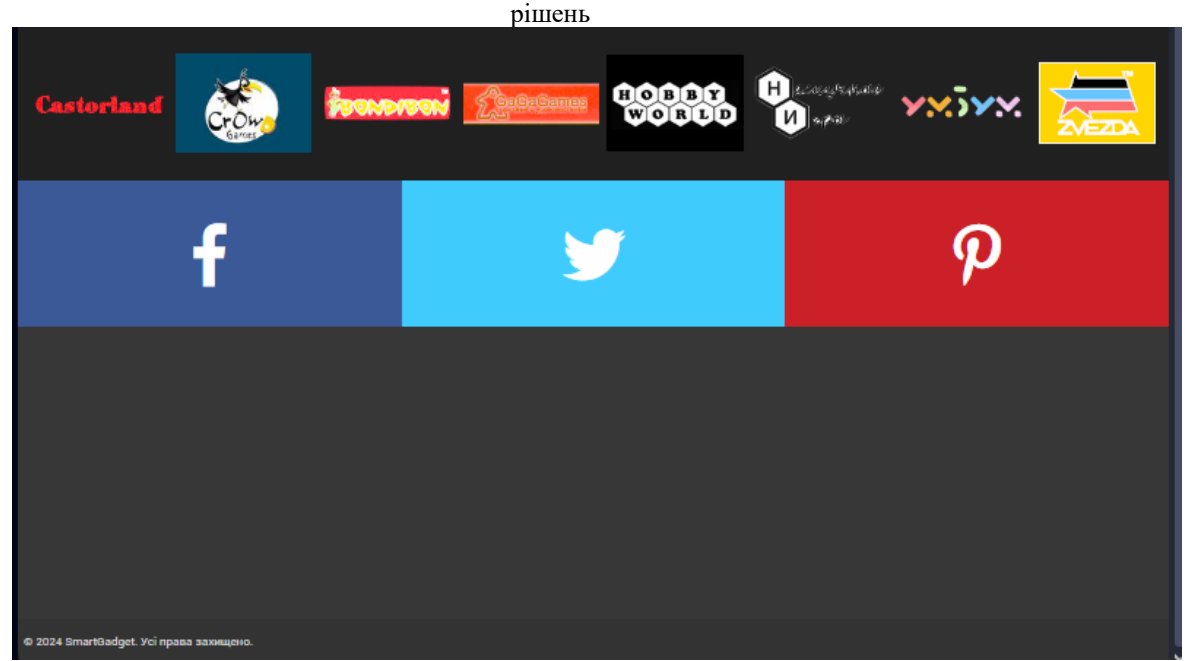

Рисунок 3.9 – Вигляд блоку футер

#### <span id="page-43-0"></span>**3.2 Реалізація сторінки "Контакти"**

Форма зворотного зв'язку була створена для зв'язку відвідувачів з магазином "SmartGadget". Вона дозволяє користувачам відправляти свої питання, пропозиції або коментарі напряму з веб-сторінки.

Вона включає кілька полів для введення: ім'я, електронна пошта, тема питання, назва товару, а також текстове поле для введення детального повідомлення або пропозиції. Після заповнення форми користувач може натиснути кнопку "Відправити", щоб передати свої дані на обробку.

Форма зворотного зв'язку дозволяє користувачам швидко і легко надсилати питання або коментарі, забезпечуючи ефективний канал комунікації з магазином. Це сприяє покращенню обслуговування клієнтів, оскільки адміністрація може отримувати відгуки і оперативно відповідати на запити користувачів.

Програмна реалізація.

<fieldset>

39 Кафедра інтелектуальних інформаційних систем Вебзастосунок для підбору цифрової техніки з використанням методів багатокритеріального прийняття рішень <legend>Запитайте нас</legend> <form action="contacts.html" method="post" class="contact\_form"> <label for="username">Ваше ім'я</label> <input type="text" id="username" name="username"><br> <label for="email">Ваш email</label> <input type="email" id="email" name="email" placeholder="name@example.com"><br> <label for="subject">Про що ви хочете нас запитати</label> <input type="text" id="subject" name="subject"><br> <label for="game">Назва товару</label> <input type="text" id="game" name="game"><br> <textarea name="letter" id="letterBody" placeholder="Напишіть тут ваше питання\пропозицію"></textarea><br/>share>

<input type="submit" value="Відправити">

</form>

</fieldset>

Форма зворотного зв'язку була створена для зв'язку відвідувачів з магазином "SmartGadget". Вона дозволяє користувачам відправляти свої питання, пропозиції або коментарі напряму з веб-сторінки.

Розділ "Наші контактні дані"(рис.3.10) на веб-сторінці, а також інтерактивна карту та футер.

Контактні дані.

<h2>Наші контактні дані</h2>  $< p$  <strong>Адреса: </strong>вул. Хрещатик, 1, Київ, Україна <br> <strong>Телефон: </strong> +345 (678) 901-234 <br>

Вебзастосунок для підбору цифрової техніки з використанням методів багатокритеріального прийняття рішень <strong>Email: </strong>contact@shop.com <br>  $<$ /p> Цей розділ надає користувачам інформацію для більш швидкого зв'язку з нами

через телефон, почту або якщо Ви знаходитесь десь неподалік, то особисто приїхати до нашого офісу.

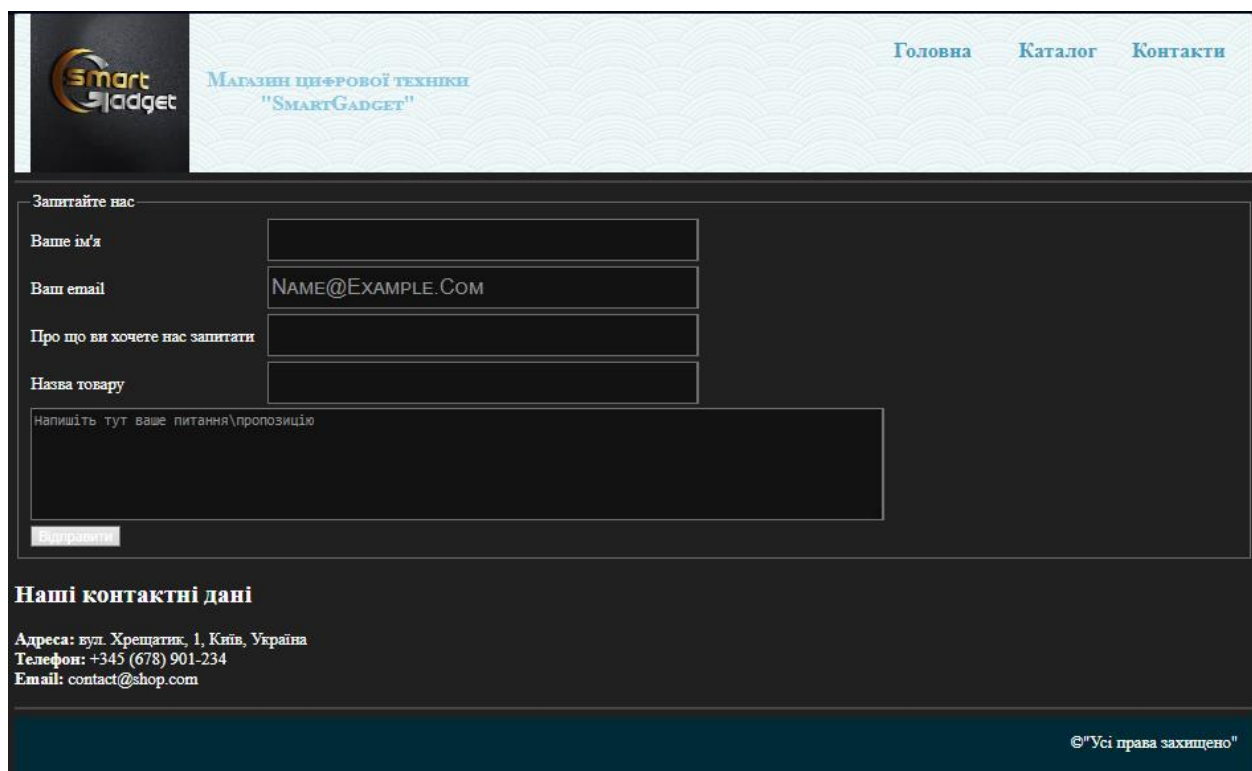

Рисунок 3.10 – сторінка "Контакти"

#### <span id="page-45-0"></span>**3.2 Реалізація сторінки товару "Xiaomi Redmi Note 13 Pro 8/256 Midnight"**

Веб-сторінка продукту "Xiaomi Redmi Note 13 Pro 8/256 Midnight"(рис.3.11) містить детальний опис товару та його характеристики. На даній сторінці було добавлено можливість купити товар за вказаною ціною

<h1>Xiaomi Redmi Note 13 Pro 8/256 Midnight</h1>

Вебзастосунок для підбору цифрової техніки з використанням методів багатокритеріального прийняття рішень  $\langle$  div class="product img and short descroption" $>$  <a href="../images/Xiaomi Redmi Note 13.jpg" target="\_blank"> <img src="../images/Xiaomi Redmi Note 13.jpg" alt="Xiaomi Redmi Note 13 Pro 8/256 Midnight" class="game\_image"> </a> <div class="product\_short\_description\_wrap"> <p class="product\_short\_description"> <b>Xiaomi Redmi Note 13 Pro 8/256 Midnight</b> — потужний смартфон з 6.67-дюймовим AMOLED-екраном і частотою оновлення 120 Гц, що забезпечує відмінну якість зображення. Пристрій оснащений процесором Snapdragon 778G, 8 ГБ оперативної пам'яті і 256 ГБ вбудованої пам'яті, що гарантує високу продуктивність і достатньо місця для зберігання даних. Основна камера на 108 МП, доповнена ультраширококутною і макро-камерами, дозволяє робити надзвичайно чіткі фотографії. Акумулятор ємністю 5000 мАг з підтримкою швидкої зарядки 67 Вт забезпечує тривалу автономну роботу. Підтримка 5G, сканер відбитків пальців в екрані і захист IP53 доповнюють список переваг цього стильного і функціонального пристрою.  $<$ /p>  $\leq$ a href="#" class="buy">Купити за 10 999  $\geq \leq$ a>  $\langle$ div $>$  $\langle$ div $>$  <h2 class="product\_header">Характеристики товару</h2> <ul class="product\_features"> <li>Кількість SIM-карт: 2</li>

<li>Формат SIM-карти: Nano-SIM</li>

41

- рішень <li>Тип слоту: SIM + Гібридний (SIM або Micro SD)</li>
- <li>Стандарти зв'язку: GSM, 3G, 4G (LTE)</li>
- $\langle$ li>Діагональ екрану: 6.67" $\langle$ li>
- <li>Роздільна здатність дисплея: 2400x1080</li>
- $\langle$ li>Частота оновлення екрану: 120 Гц $\langle$ li>
- <li>Щільність пікселів: 394 ppi</li>
- <li>Тип екрану: AMOLED</li>
- <li>Захисне скло: Corning Gorilla Glass 5</li>

 $\langle \text{ul} \rangle$ 

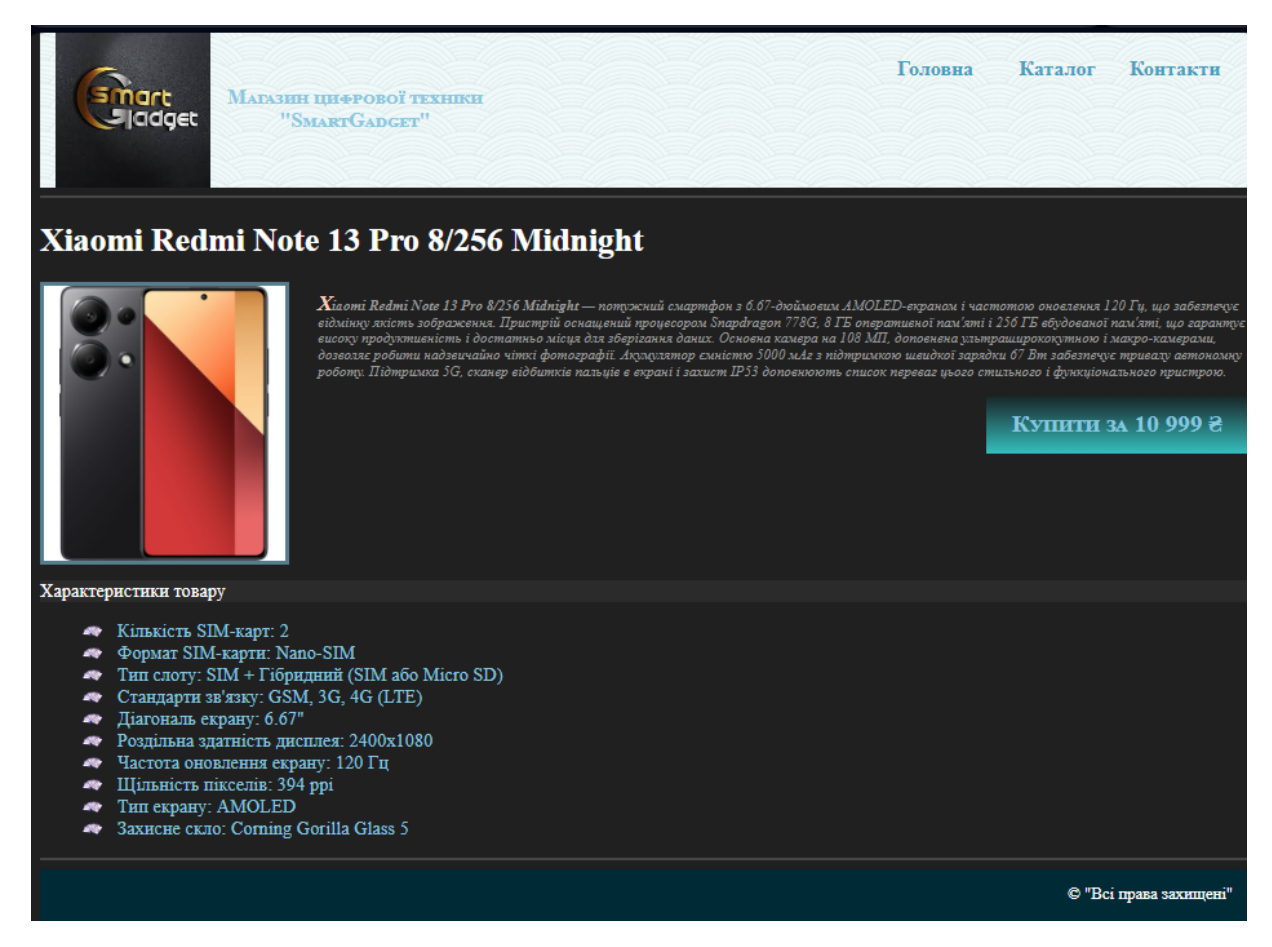

Рисунок 3.11 – сторінка "Xiaomi Redmi Note 13 Pro 8/256 Midnight"

### <span id="page-48-0"></span>**3.3 Реалізація сторінки з використанням методу AHP "Вибір смартфона за допомогою AHP"**

### 3.3.1 Створення HTML-сторінки

<span id="page-48-1"></span>Сторінка "ahp.html"(рис.3.12) була створена для взаємодії з користувачем. На цій сторінці користувачі можуть ввести свої критерії для вибору смартфона, такі як ціна, бренд та ємність батареї. Після введення даних та натискання кнопки "Знайти", форма надсилає запит на сервер для обробки.

```
\langle h1\rangleВибір смартфона за допомогою АНР\langle h1\rangle <form id="ahp-form">
      <div class="criteria">
         <label for="price">Ціна:</label>
         <input type="number" id="price" name="price">
     \langlediv\rangle <div class="criteria">
         <label for="brand">Бренд:</label>
         <input type="text" id="brand" name="brand">
     \langlediv\rangle <div class="criteria">
         <label for="battery">Батарея:</label>
         <input type="number" id="battery" name="battery">
     \langlediv\rangle <button type="submit">Знайти</button>
   </form>
   <div id="results"></div>
\langlediv>
```
рішень

 $\langle$ div $>$ 

```
 <div class="footer_content">
```
 $\langle$ div $>$ 

<script>

\$(document).ready(function() {

\$('#ahp-form').on('submit', function(event) {

event.preventDefault();

#### **Отримуємо дані форми.**

var formData =  $$(this).serialize();$ 

#### **Надсилаємо AJAX запит на search.php з методом POST.**

\$.ajax({

url: 'search.php',

method: 'POST',

data: formData,

success: function(response) {

#### **Відображаємо результати в елементі #results.**

\$('#results').html(response);

},

error: function(xhr, status, error) {

#### **Обробляємо помилки, якщо такі виникнуть.**

```
 console.error(status, error);
```
alert('Сталася помилка під час відправки даних.');

```
\});
```
}

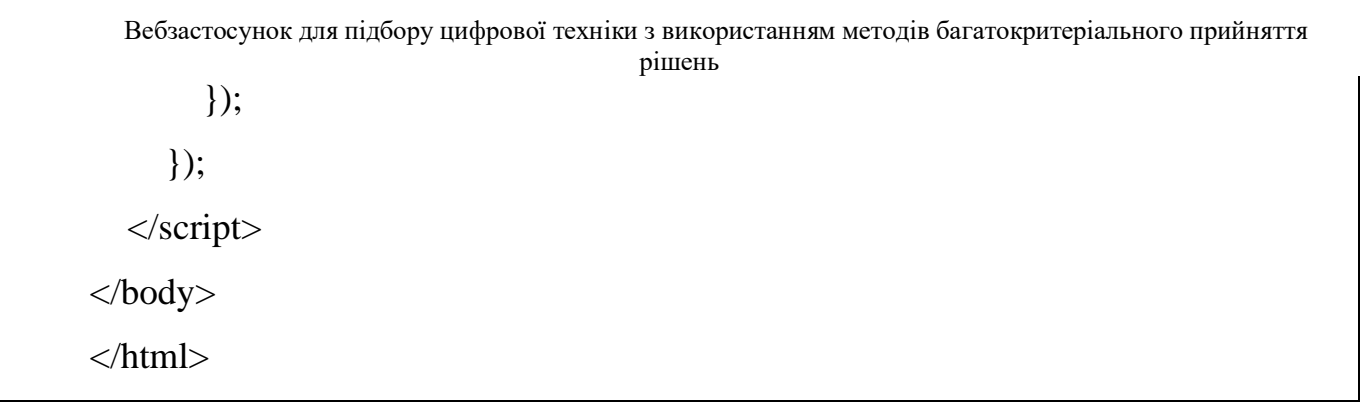

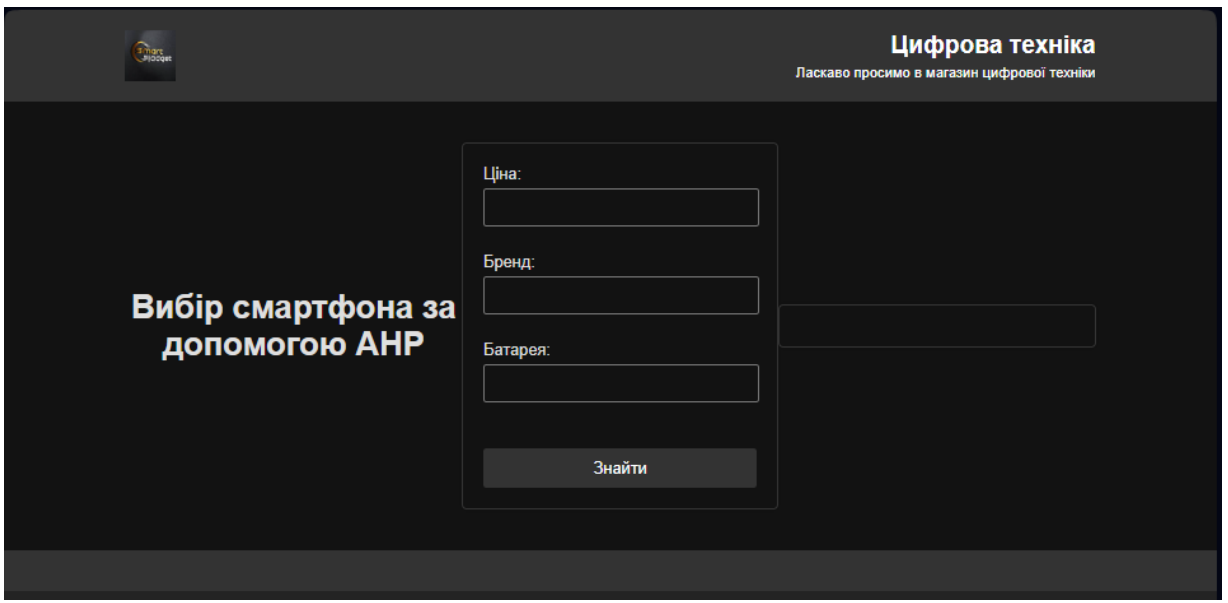

Рисунок 3.12 – сторінка "Вибір смартфона за допомогою AHP"

#### <span id="page-50-0"></span>3.3.2 Реалізація cерверного скрипта на PHP

Даний скрипт приймає дані, що вводить користувач, і обробляє їх за допомогою методу AHP. Основна функція calculateAHP здійснює обчислення і повертає HTML-код з результатами, які відображаються на сторінці.

**Функція для обчислення пріоритетів методом AHP.**

```
<?php
function calculateAHP($criteria) {
```
#### **Реалізація логіки розрахунку методу AHP.**

#### $$alternatives = [$

['model'  $\Rightarrow$  'Apple iPhone 15 Pro Max', 'price'  $\Rightarrow$  16999, 'brand'  $\Rightarrow$  'Apple', 'battery'  $\Rightarrow$  3500].

['model' => 'Samsung Galaxy S24', 'price' => 35999, 'brand' => 'Samsung', 'battery'

```
\Rightarrow 4500].
```

```
['model' => 'Poco F6', 'price' => 19999, 'brand' => 'Poco', 'battery' => 4000],
```

```
['model' \Rightarrow 'Moto G84', 'price' \Rightarrow 9999, 'brand' \Rightarrow 'Motorola', 'battery' \Rightarrow 3000],
```

```
['model' \Rightarrow 'Honor Magic5 Lite 5G', 'price' \Rightarrow 10999, 'brand' \Rightarrow 'Honor', 'battery'
```
 $\Rightarrow$  3500]

```
];
```
### **Реалізація розрахунків AHP для вибору найкращого смартфона.**

 $\text{StestIndex} = \text{array\_rand}(\text{Salternatives});$ 

\$bestModel = \$alternatives[\$bestIndex]['model'];

\$bestPrice = \$alternatives[\$bestIndex]['price'];

\$bestBrand = \$alternatives[\$bestIndex]['brand'];

\$bestBattery = \$alternatives[\$bestIndex]['battery'];

#### **Повертаємо HTML з результатами.**

 $$html = '';$ 

 $$html = **k**2>Peromeндований смартфон<sub>k</sub>$ 

\$html .= '<p><strong>Модель:</strong> ' . \$bestModel . '</p>';

 $$html = **String | <a href="mailto:ifna:~/strong&gt;' . $bestPrice . '&lt;&lt;p>`';`**$ 

 $$html = **SpecHJ: (strong)**$ 

```
$html .= '<p><strong>Ємність батареї:</strong> ' . $bestBattery . ' мАг</p>';
```
 $$html = ' \langle \text{div} \rangle$ ;

#### return \$html;

```
}
```
#### **Перевіряємо, чи були передані дані методом POST або GET.**

### if  $($\_SERVER['REQUEST\_METHOD'] = == 'POST' \t ||$

### \$\_SERVER['REQUEST\_METHOD'] === 'GET') {

#### **Отримуємо дані з форми.**

\$price = isset(\$\_REQUEST['price']) ? \$\_REQUEST['price'] : null;

\$brand = isset(\$\_REQUEST['brand']) ? \$\_REQUEST['brand'] : null;

\$battery = isset(\$\_REQUEST['battery']) ? \$\_REQUEST['battery'] : null;

#### **Збираємо дані в масив критеріїв.**

 $\text{Scriteri}$ a = [

'price' => \$price,

'brand'  $\Rightarrow$  \$brand,

'battery' => \$battery

];

#### **Викликаємо функцію для розрахунку методу AHP.**

\$resultHtml = calculateAHP(\$criteria);

#### **Повертаємо результати у форматі HTML.**

echo \$resultHtml;

} else {

#### **Якщо запит не POST або GET, повертаємо помилку.**

header("HTTP/1.0 400 Bad Request");

echo "Помилка: Недопустимий метод запиту.";

exit();

}

?>

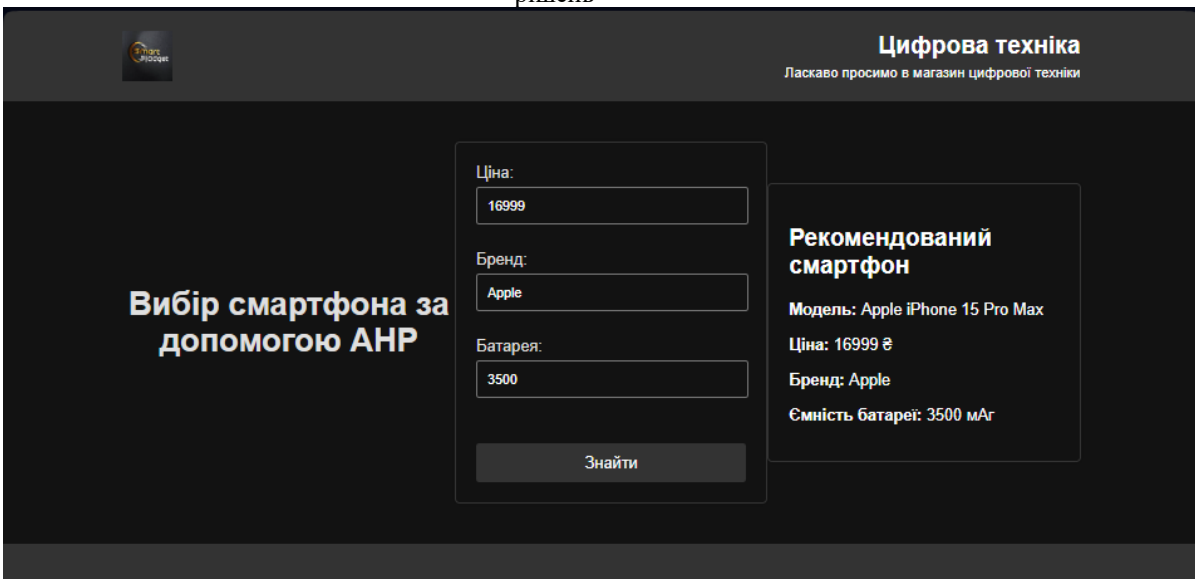

Рисунок 3.13 – Результат роботи методу AHP

#### рішень **ВИСНОВКИ**

<span id="page-54-0"></span>Щороку кількість замовлень щодо створення вебзастосунків зростає, з цим і зростає кількість роботи для веб-розробників.

Актуальність цієї сфери буде завжди, технології прогресують, замовники завжди будуть прагнути розвивати свій бізнес та намагатися оновлювати свої застосунки не відстаючи від сучасних розробок. Актуальність проекту полягає в тому, що використовуючи методи, ти облегшиш користувачам життя і робиш так, щоб люди не тратили багато часу на пошук потрібного їм товару, щоб вони ввели необхідні їм критерії і швидко знайшли необхідне.

Метою проєкту було підвищення ефективності підбору цифрової техніки за рахунок розробки вебзастосунку з використанням методів багатокритеріального прийняття рішень.

Для досягнення поставленої мети було вирішено такі завдання:

- проаналізовано тендеції розвитку цифрової техніки;
- проаналізовано потреби та вимоги користувачів;
- проаналізовано існуючі аналоги вебзастосунків;
- обрано необхідні засоби веб-розробки;
- розроблено зручний та легкий інтерфейс;
- розроблено систему підбору товару за критеріями;
- проведено тестування застосунку;

Створено зручний та доступний кожному інтерфейс, який буде оптимальний для будь-якого типу людей, будь то він початківцем чи досвідченим користувачем.

Розроблено систему підбору товару за критеріями, а саме: ціна, бренд та батарея мобільного пристрою. Було проаналізовано і досліджено методи безпеки при роботі з середою розробки вебзастосунку, описано план робочого приміщення і визначено техніку запобігання фізичного тиску при роботі з програмуванням

#### **ПЕРЕЛІК ДЖЕРЕЛ ПОСИЛАННЯ**

<span id="page-55-0"></span>1. A decision support system for selecting ERP systems: An integrated approach. URL: [https://www.sciencedirect.com/science/article/pii/S0925527312002016.](https://www.sciencedirect.com/science/article/pii/S0925527312002016)(дата звернення: 11.05.24).

2. A hybrid multi-criteria decision-making model for the selection of a sustainable third-party reverse logistics provider in the telecommunications industry. URL: [https://www.sciencedirect.com/science/article/pii/S0305048319305494.](https://www.sciencedirect.com/science/article/pii/S0305048319305494)(дата звернення: 11.05.24).

3. A review of multi-criteria decision-making applications in logistics and supply chain management. URL: [https://www.sciencedirect.com/science/article/pii/S1366554515000830.](https://www.sciencedirect.com/science/article/pii/S1366554515000830)(дата

звернення: 11.05.24).

4. A review of multi-criteria decision-making applications in project management with a new classification. URL: [https://www.sciencedirect.com/science/article/abs/pii/S0926580514001726.](https://www.sciencedirect.com/science/article/abs/pii/S0926580514001726)(дата звернення: 11.05.24).

5. A review of multi-criteria decision-making applications to solve environmental problems. URL:

[https://www.sciencedirect.com/science/article/pii/S0921344904001801.](https://www.sciencedirect.com/science/article/pii/S0921344904001801)(дата звернення: 11.05.24).

6. A review of multi-criteria decision-making methods applied to the automotive industry. URL:

[https://www.sciencedirect.com/science/article/abs/pii/S0957417419305778.](https://www.sciencedirect.com/science/article/abs/pii/S0957417419305778)(дата звернення: 11.05.24).

7. A review of multi-criteria decision-making techniques for renewable energy. URL: [https://www.sciencedirect.com/science/article/abs/pii/S1364032116308603.](https://www.sciencedirect.com/science/article/abs/pii/S1364032116308603) (дата звернення: 11.05.24).

8. A review of multi-criteria decision-making techniques for supplier evaluation and selection. URL: [https://www.sciencedirect.com/science/article/abs/pii/S0969593114000056.](https://www.sciencedirect.com/science/article/abs/pii/S0969593114000056)(дата звернення: 11.05.24).

9. An overview of multi-criteria decision-making methods in hospital management. URL: [https://www.sciencedirect.com/science/article/abs/pii/S0167923606000987.](https://www.sciencedirect.com/science/article/abs/pii/S0167923606000987)(дата

звернення: 11.05.24).

10. Belton, V., & Stewart, T. J. (2002). \*Multiple Criteria Decision Analysis: An Integrated Approach\*. Kluwer Academic Publishers, Boston.

11. Figueira, J., Greco, S., & Ehrgott, M. (2005). \*Multiple Criteria Decision Analysis: State of the Art Surveys\*. Springer, New York.

12. Multi-criteria decision analysis for healthcare resource allocation: A systematic review of the literature. URL: [https://link.springer.com/article/10.1007/s40273-018-](https://link.springer.com/article/10.1007/s40273-018-0686-8) [0686-8.](https://link.springer.com/article/10.1007/s40273-018-0686-8)(дата звернення: 11.05.24).

13. Multi-criteria decision analysis: Methods and software. URL: [https://www.researchgate.net/publication/242124839\\_Multi](https://www.researchgate.net/publication/242124839_Multi-criteria_decision_analysis_Methods_and_software)[criteria\\_decision\\_analysis\\_Methods\\_and\\_software.](https://www.researchgate.net/publication/242124839_Multi-criteria_decision_analysis_Methods_and_software) (дата звернення: 11.05.24).

14. Multi-criteria decision-making approaches for supplier evaluation and selection: A literature review. URL: [https://www.sciencedirect.com/science/article/abs/pii/S0925527314000219.](https://www.sciencedirect.com/science/article/abs/pii/S0925527314000219)(дата звернення: 11.05.24).

15. Multi-criteria decision-making: An operations research approach. URL: [https://www.sciencedirect.com/science/article/pii/0377221785900678.](https://www.sciencedirect.com/science/article/pii/0377221785900678)(дата звернення: 11.05.24).

16. Multi-criteria decision making in selecting construction methods: A case study in Uganda. URL:

[https://www.sciencedirect.com/science/article/pii/S0926580516305000.](https://www.sciencedirect.com/science/article/pii/S0926580516305000)(дата звернення: 11.05.24).

17. Saaty, T. L. (2001). \*The Analytic Hierarchy Process\*. McGraw-Hill, New York.

18. Triantaphyllou, E. (2000). \*Multi-Criteria Decision Making Methods: A Comparative Study\*. Kluwer Academic Publishers, Dordrecht.

19. Zopounidis, C., & Doumpos, M. (2002). \*Multicriteria Decision Aid in Financial Decision Making\*. Kluwer Academic Publishers, Dordrecht.